# **113 年度 青年教育與就業儲蓄帳戶方案 APP 申請系統介面**

**學生 APP 申請操作手冊**

**國立暨南國際大學 教育大數據系統服務中心**

## <span id="page-1-0"></span>**方案及填報系統相關資訊**

### **教育部青年教育與就業儲蓄帳戶專區**

**http://www.edu.tw/1013/**

# **教育部青年教育與就業儲蓄帳戶方案填報系統**

**https://young.cloud.ncnu.edu.tw**

# **APP下載連結 (Android系統)**

**[https://play.google.com/store/apps/details?id=com.trickpie.young2&hl=zh\\_TW](https://play.google.com/store/apps/details?id=com.trickpie.young2&hl=zh_TW)**

# **APP下載連結 (IOS系統)**

**https://itunes.apple.com/tw/app/%E9%9D%92%E5%B9%B4%E5%84%B2%E8%93% 84%E5%B8%B3%E6%88%B6/id1435485258?mt=8**

# **手機掃描QRCode下載「青年儲蓄帳戶」APP**

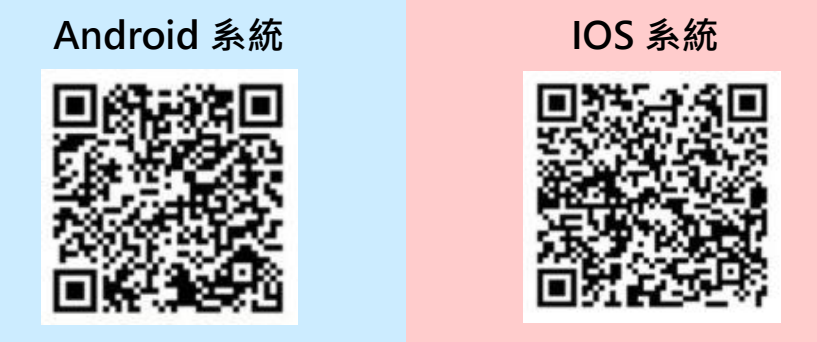

### **填報系統相關問題**

客服電話:049-2910960 轉分機 3760、3763

(服務時間:週一~週五09:00~12:00;13:00~17:00)

傳真電話:049-2912488

客服信箱:youngcloud@mail.ncnu.edu.tw

### **方案相關問題**

教育部

趙先生,電話:02-77365422

電子信箱:saoffice@mail.moe.gov.tw

# 目錄

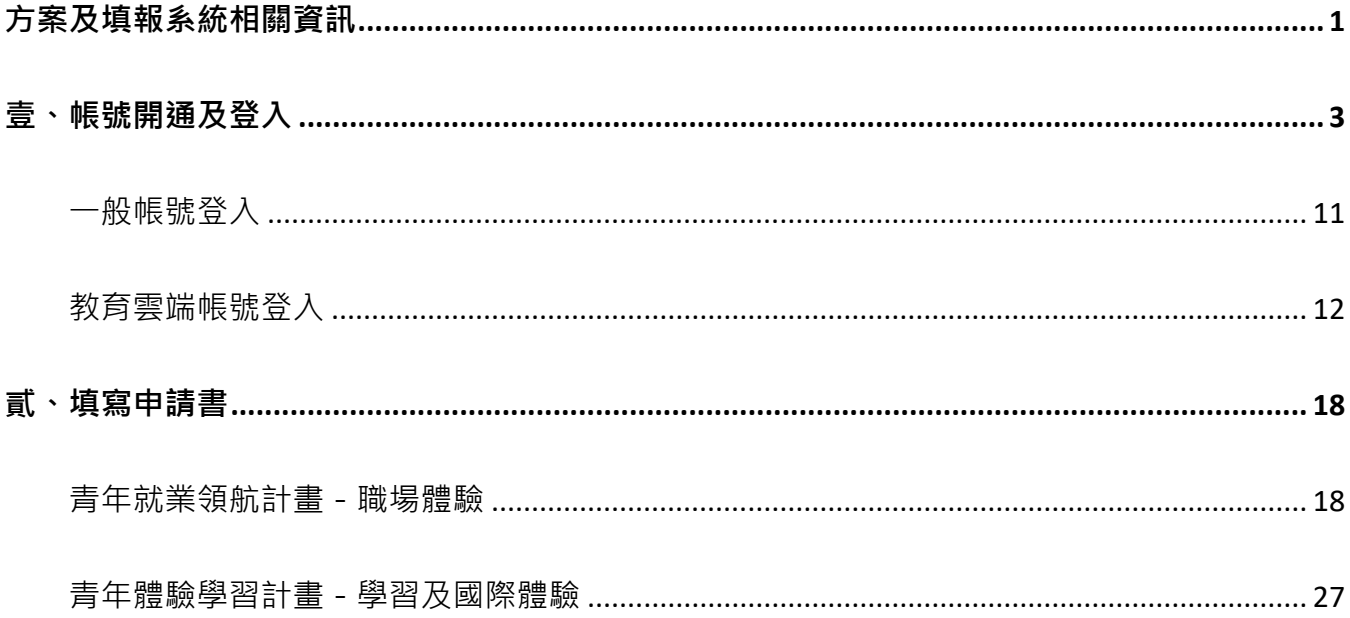

**壹、帳號開通及登入**

<span id="page-3-0"></span>進入教育部青年教育與就業儲蓄帳戶方案填報系統 App 申請系統介面

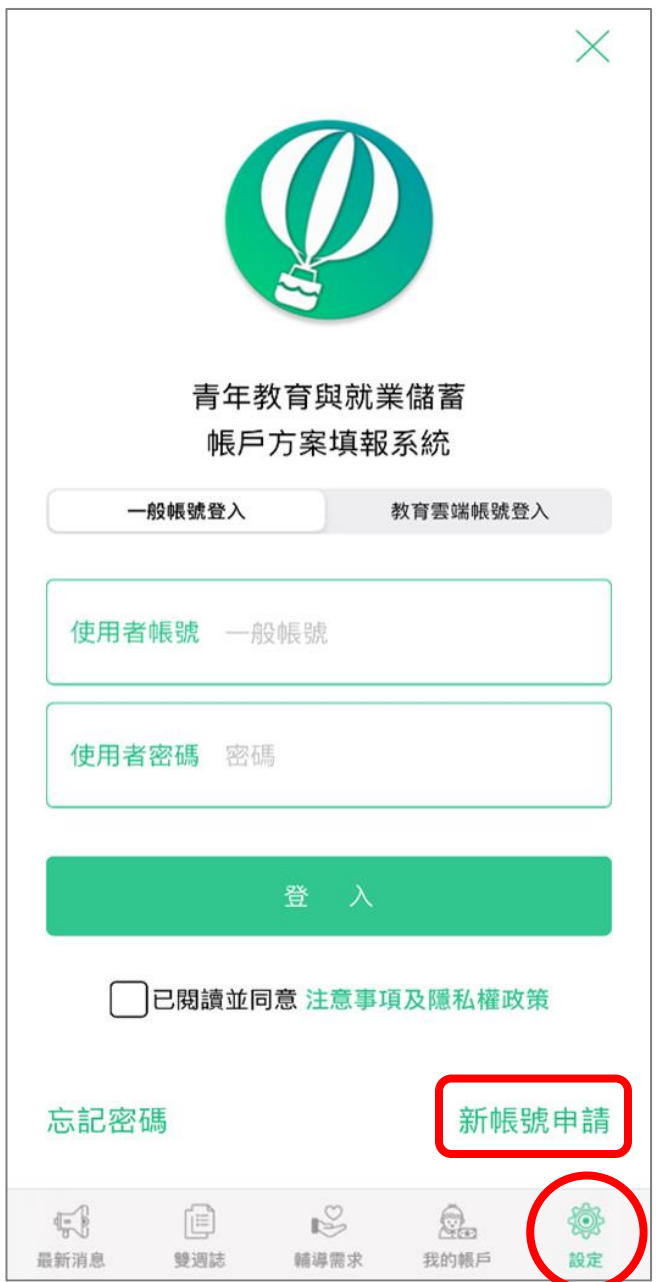

### 1. 先點選畫面下方工具列的【設定】標示,再點選【新帳號申請】。

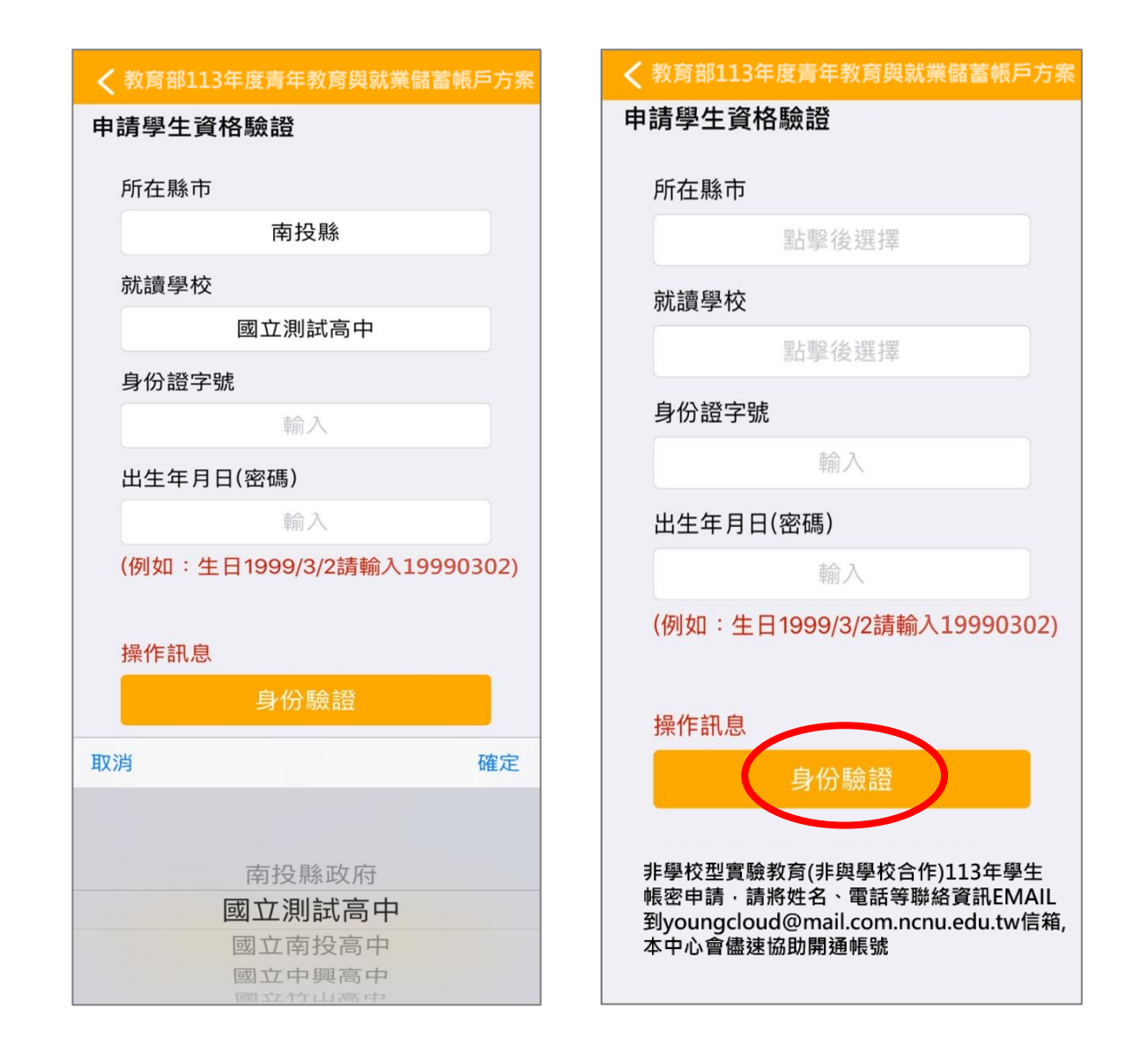

- 2. 申請學生資格驗證請依序點選【所在縣市】、【就讀學校】並輸入【身分證字號】、【出生年月 日】(西元出生年月日,數字共8碼)後,點擊【身分驗證】按鈕。
- ※ 注意: 非學校型態實驗教育 ( 非與學校合作 ) 113 學生帳密申請, 請將姓名、電話等聯絡資 訊 Email 至系統服務信箱 (youngcloud@mail.ncnu.edu.tw),或至填報系統下載並填妥 「113學生帳密申請表」回寄,將會儘速協助同學開通帳號。

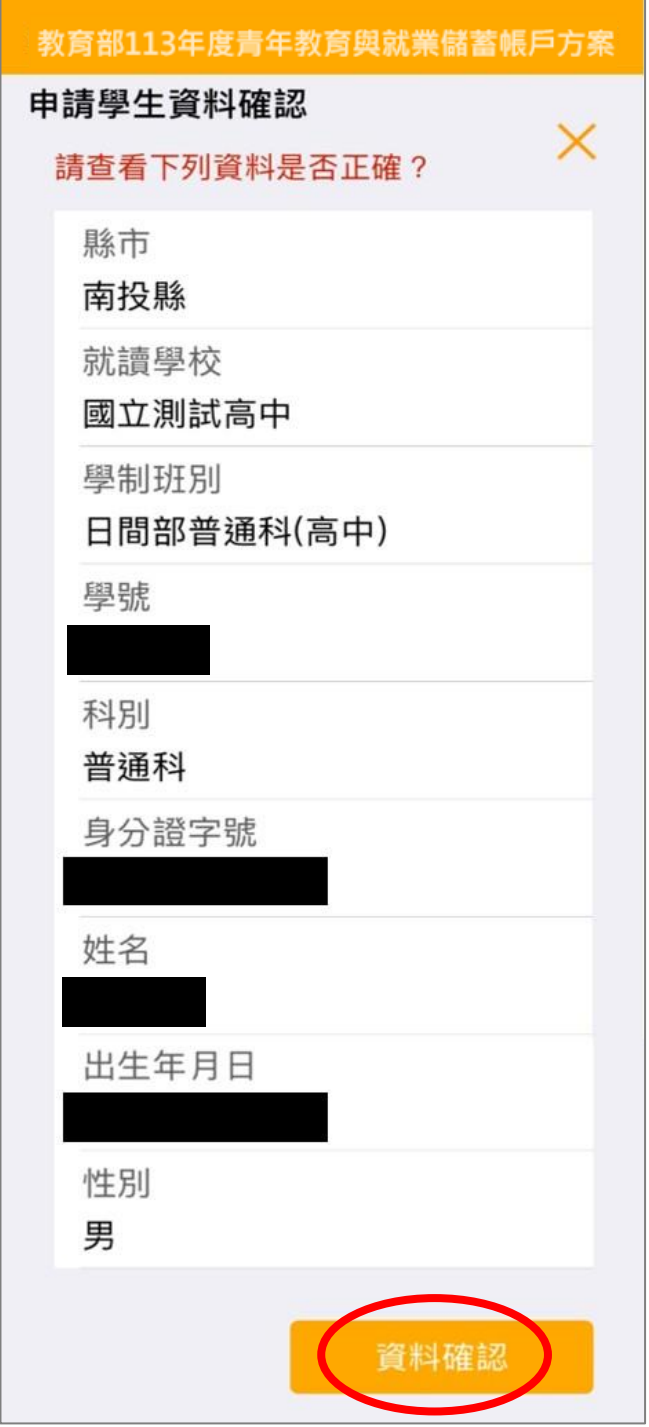

3. 請查看資料是否正確無誤後,點擊【資料確認】按鈕。

若有資料錯誤,請連繫客服

- (1)客服電話:049-2910960 轉分機 3760、3763
- (2)傳真電話:049-2912488
- (3)客服信箱:youngcloud@mail.ncnu.edu.tw

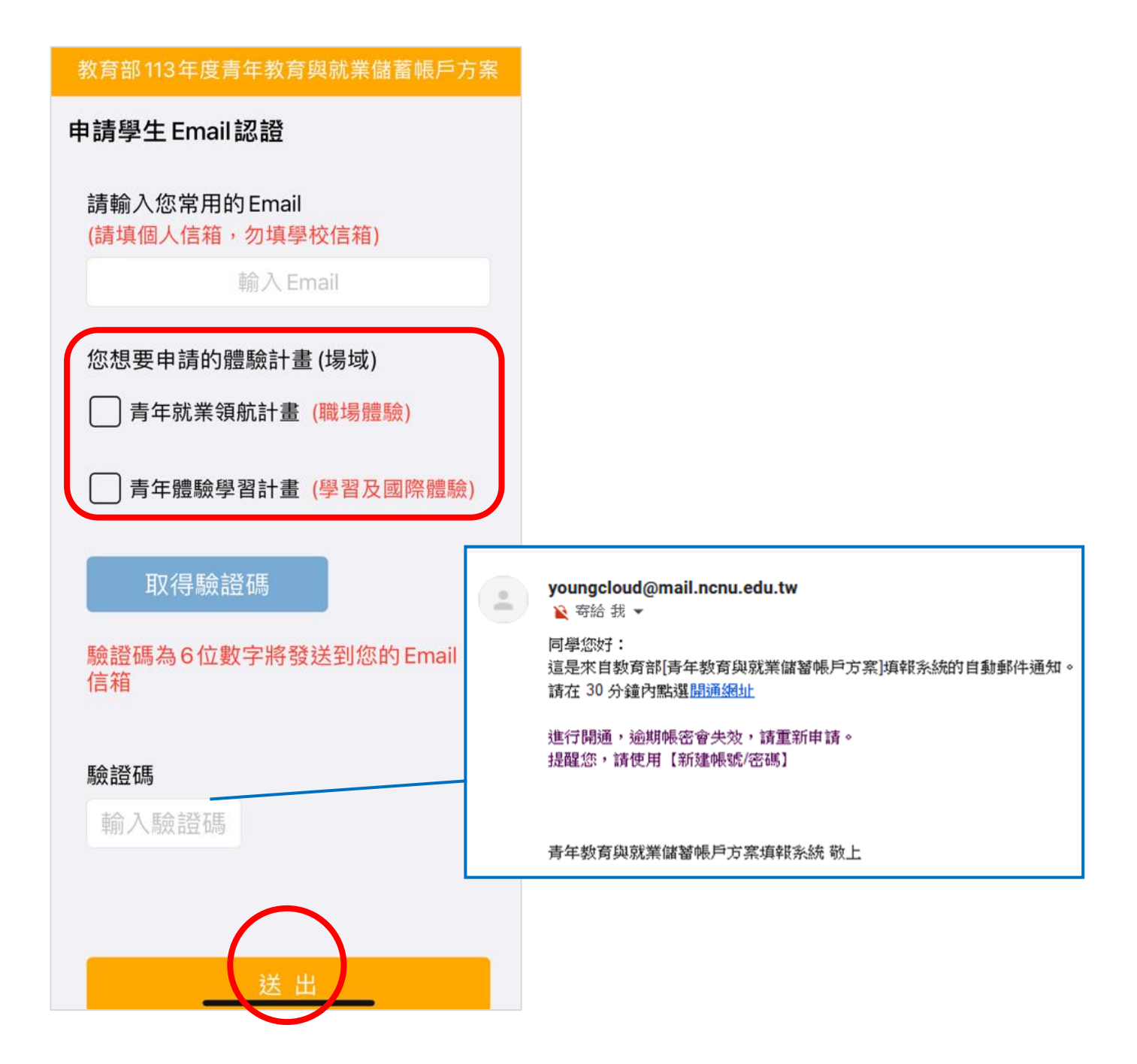

- 4. 請輸入【常用的 Email】後,選擇【體驗計畫 (場域 )】, 按【取得驗證碼】系統將發送驗證 碼至信箱,再輸入【驗證碼】(6位數字)後點擊【送出】按鈕。
- ※ 體驗計畫 (場域)限選一項,若有誤選請來電客服人員協助處理。
- ※ Email 為重要資訊、未來儲蓄金發給、就學及兵役配套等有關,請同學務必正確填寫。 (請使用私人信箱,勿使用學校信箱)

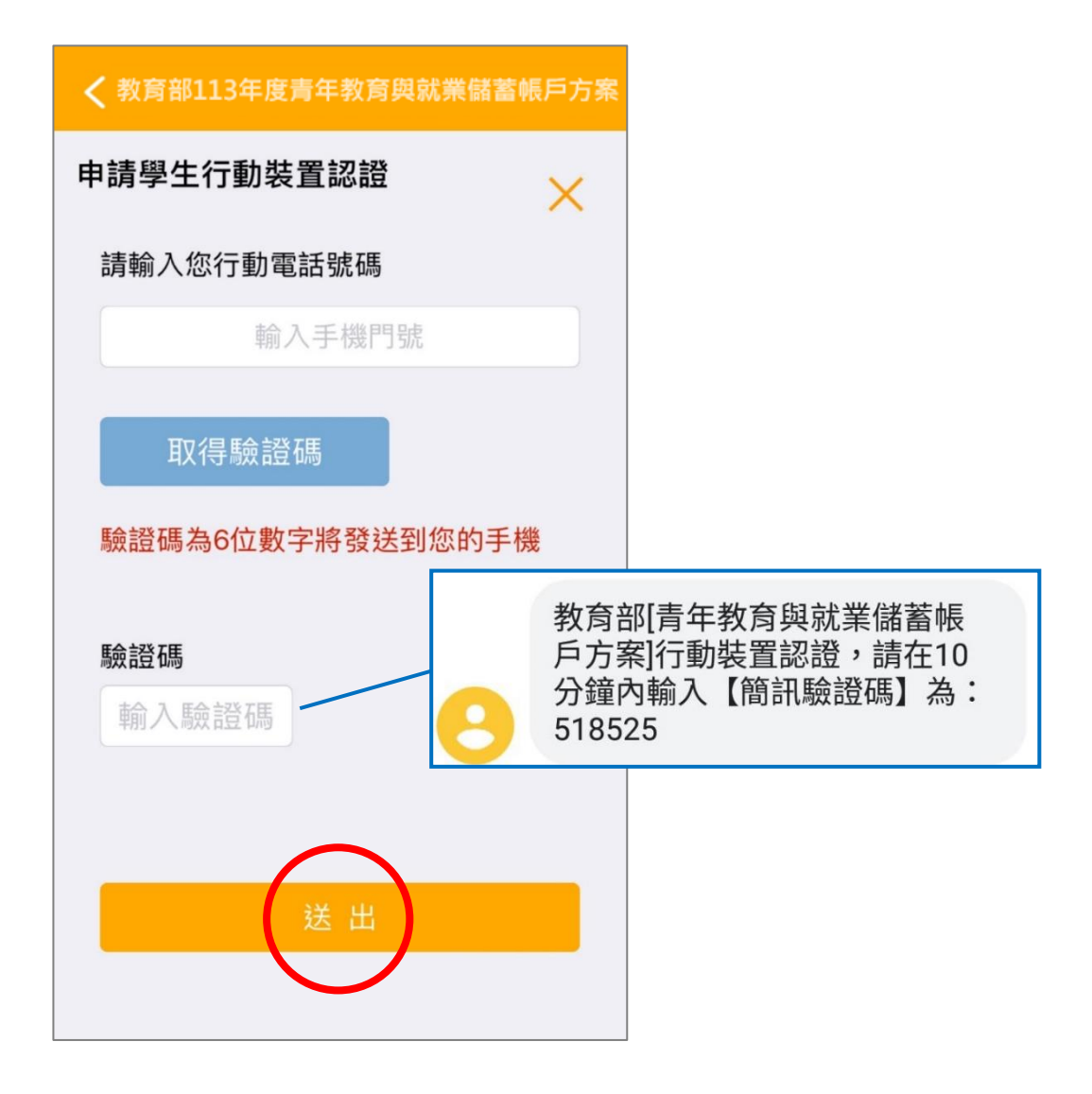

5. 行動裝置認證請輸入【行動電話號碼】後,點擊【取得驗證碼】按鈕,系統將發送驗證碼至 手機,請輸入【驗證碼】(6位數字)後點擊【送出】按鈕。

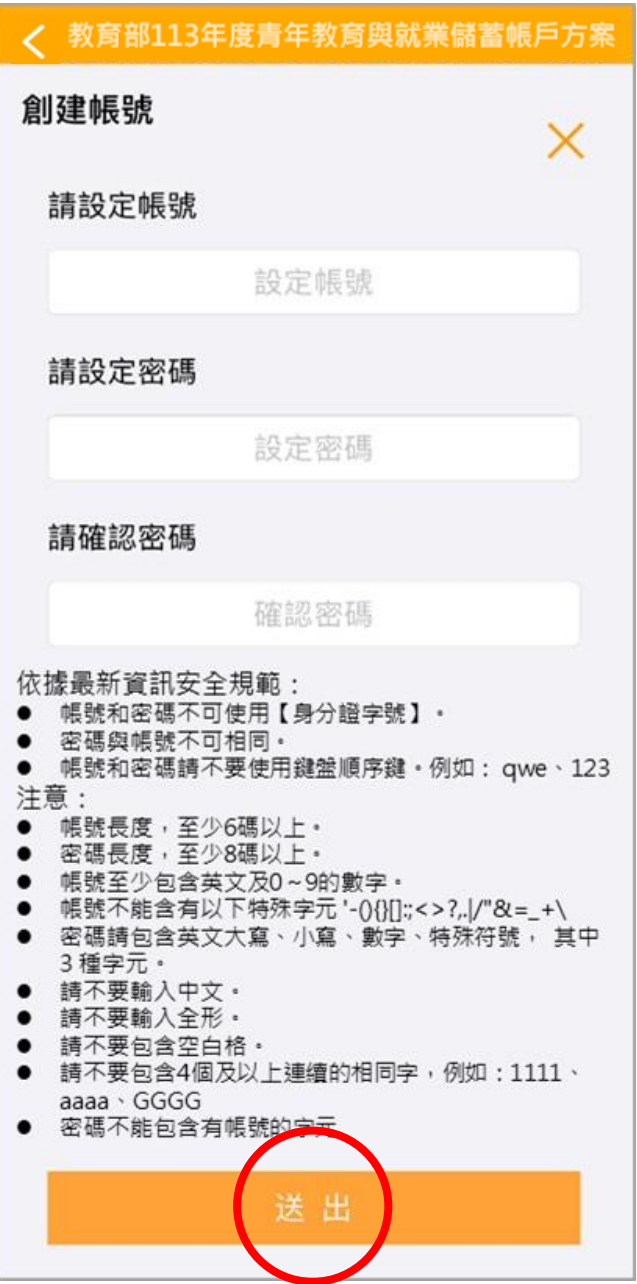

6. 請依據資訊安全規定,創建一組帳號與密碼,設定完成後點擊【送出】按鈕。

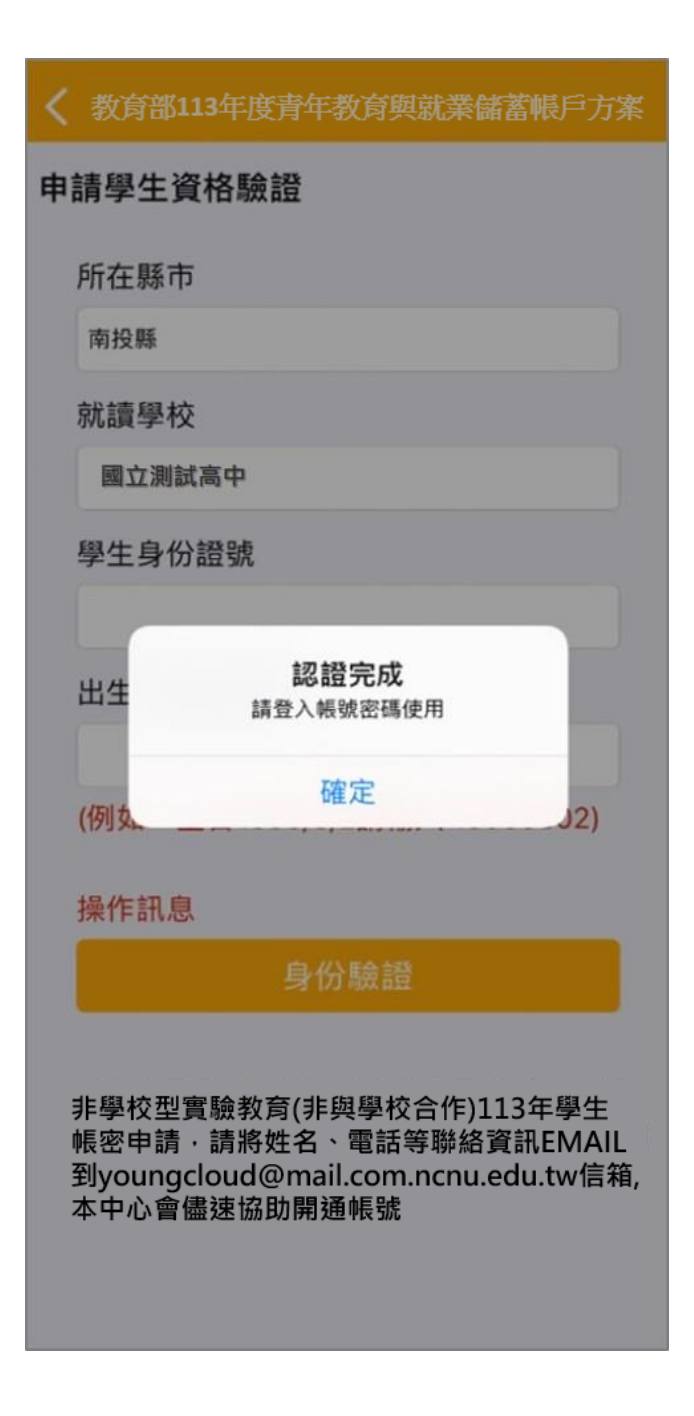

7. 認證完成後,表示帳號密碼已開通,即可使用方才創建的帳號密碼進行登入。

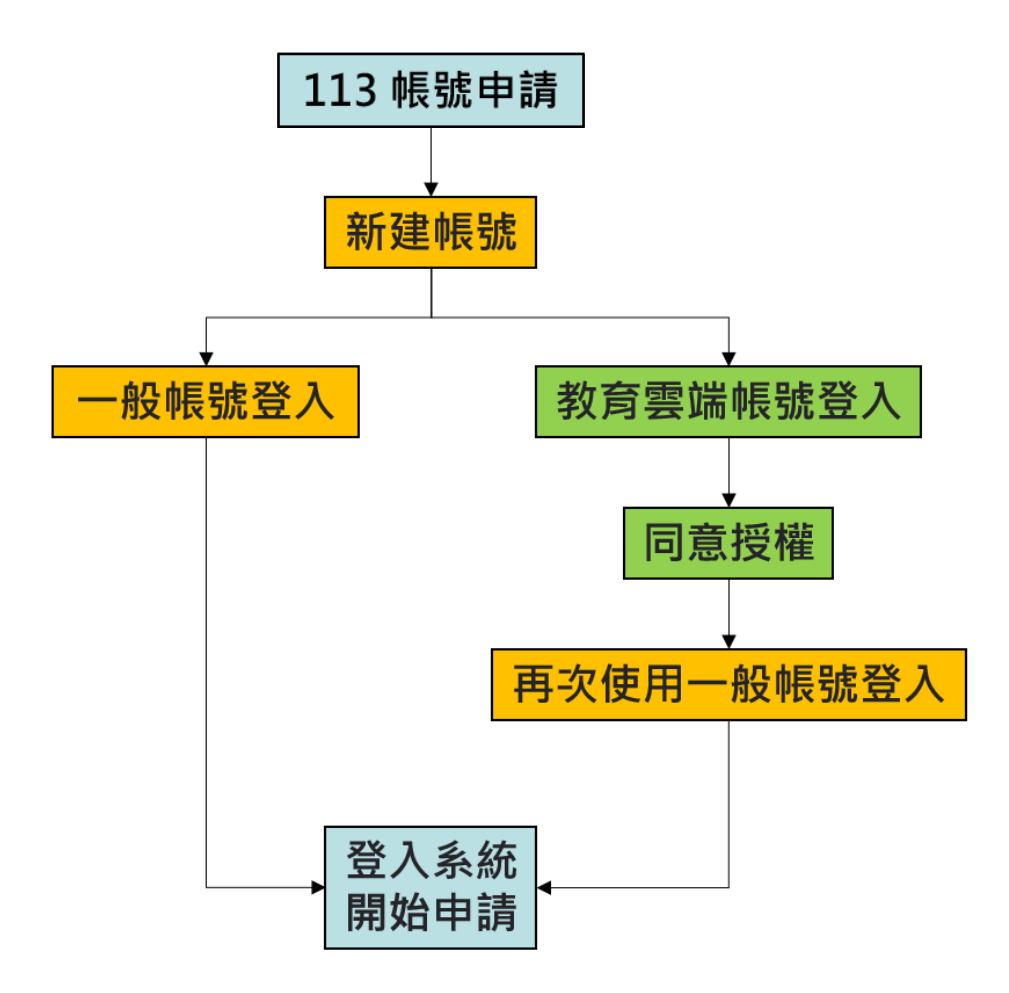

8. 可選擇(1)一般帳號登入或(2)教育雲端帳號登入。

<span id="page-11-0"></span>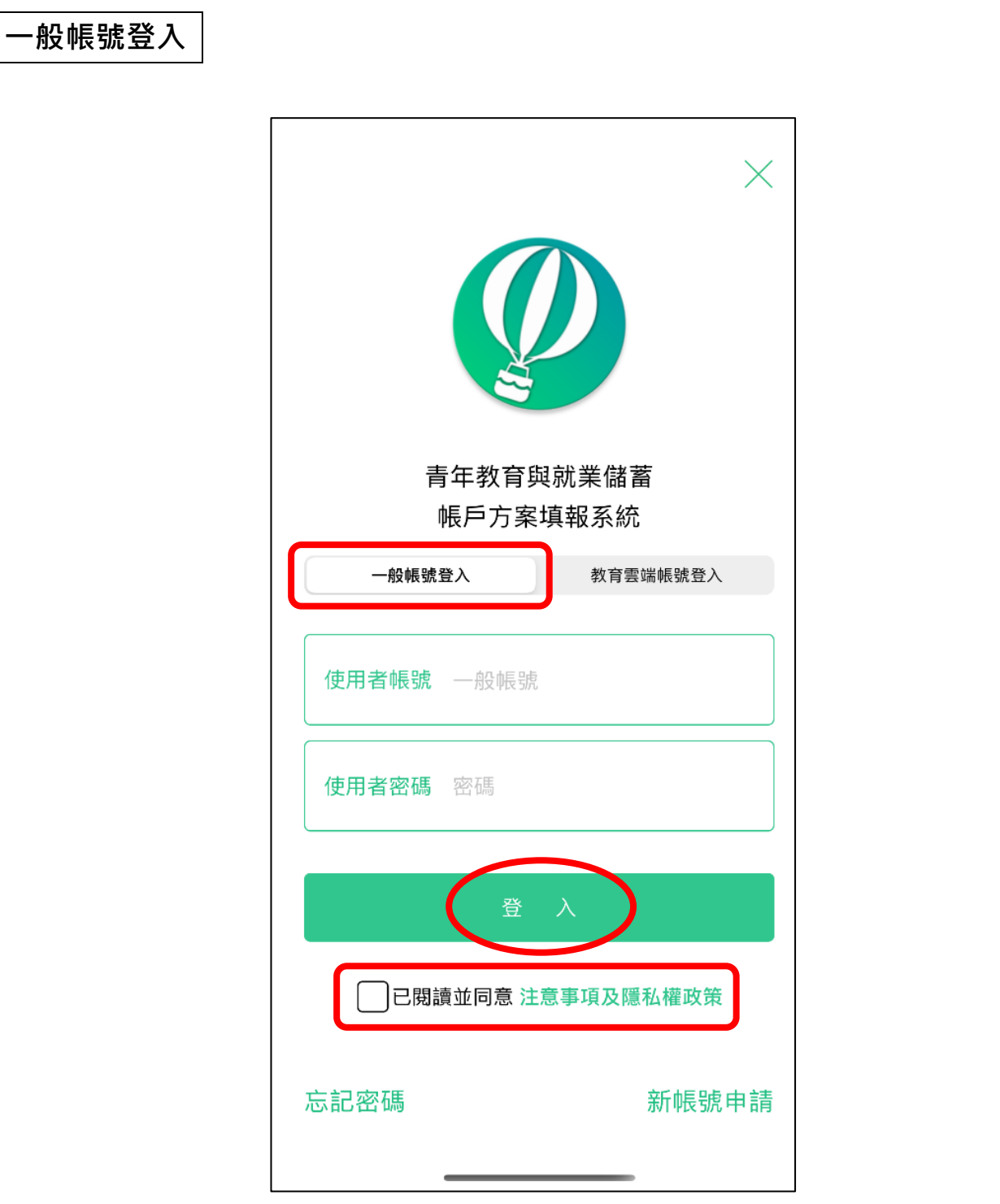

9. 先點選左方【一般帳號登入】,輸入帳號密碼及勾選【已閱讀並同意注意事項及隱私權政 策】,再點擊【登入】按鈕即可使用一般帳號登入。

<span id="page-12-0"></span>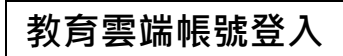

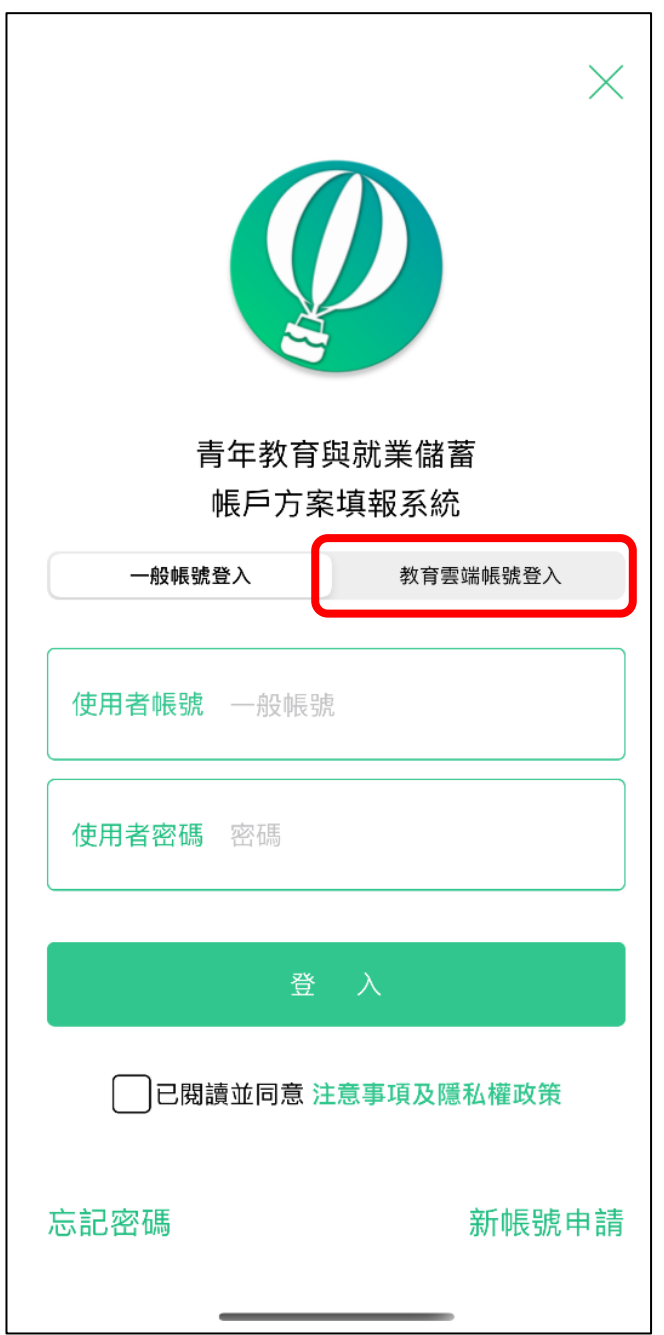

10. 若選擇教育雲端帳號登入,請點選右方【教育雲端帳號登入】。

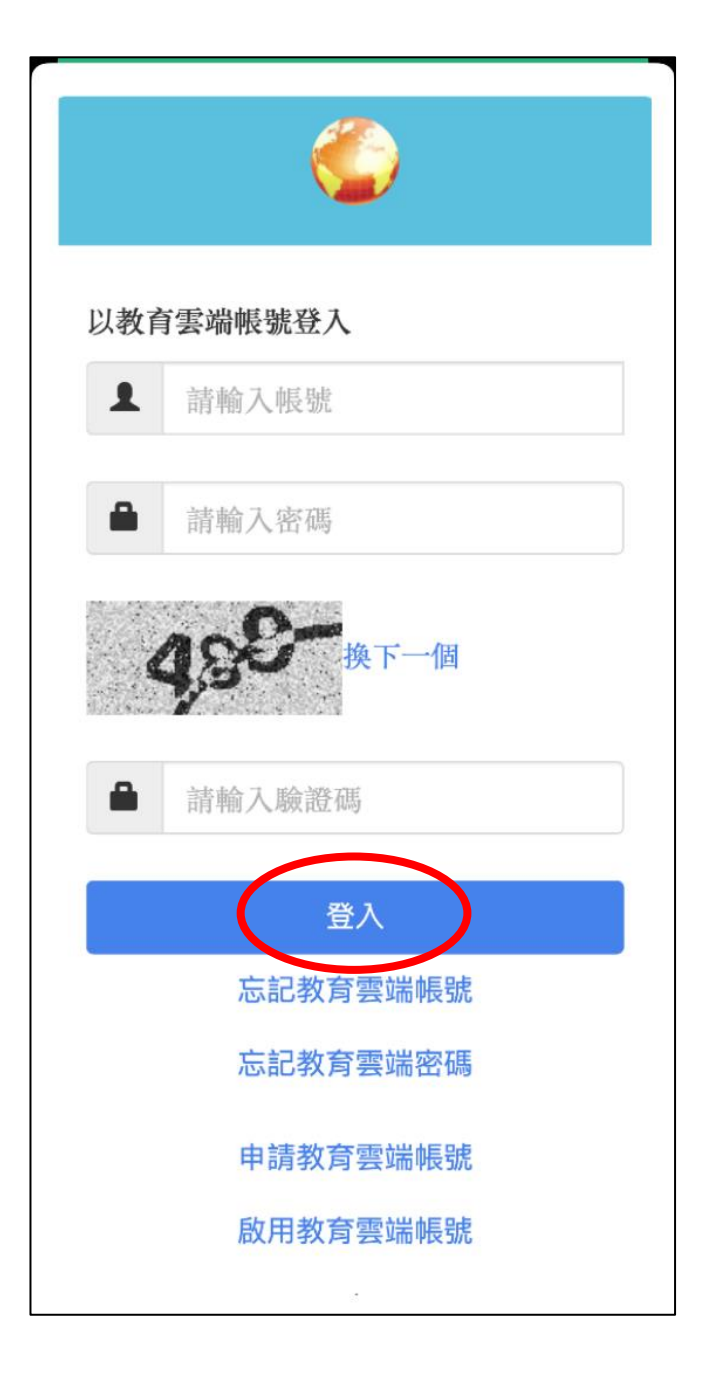

11. 請輸入教育雲端的帳號、密碼及驗證碼,輸入完畢後請點擊【登入】按鈕。

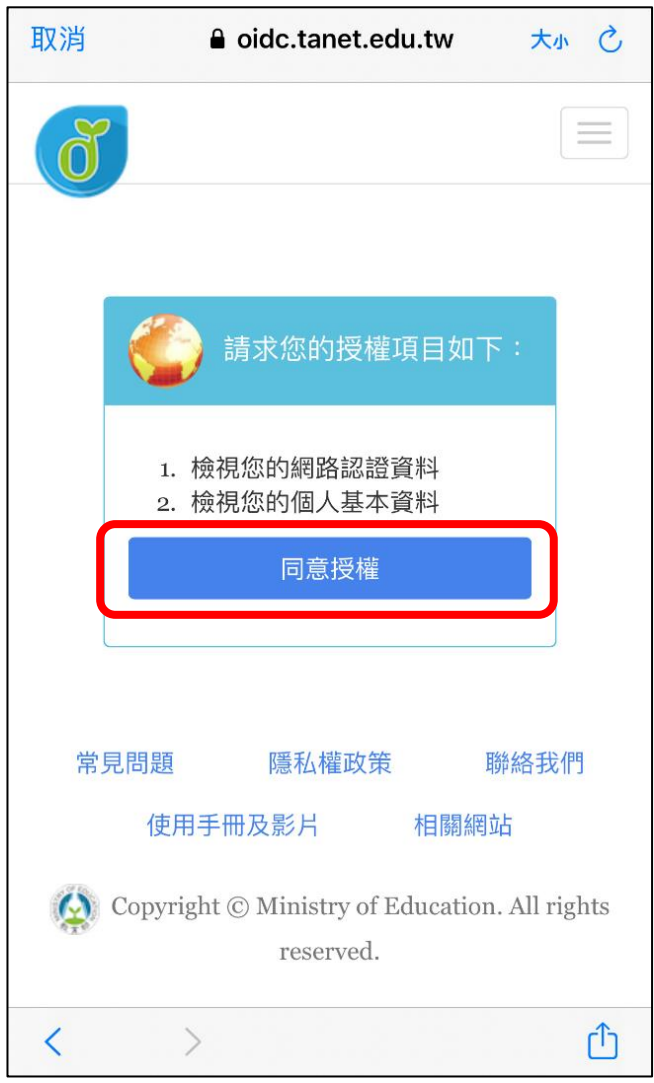

12. 第一次使用教育雲端帳號登入系統會要求授權,請點擊【同意授權】。

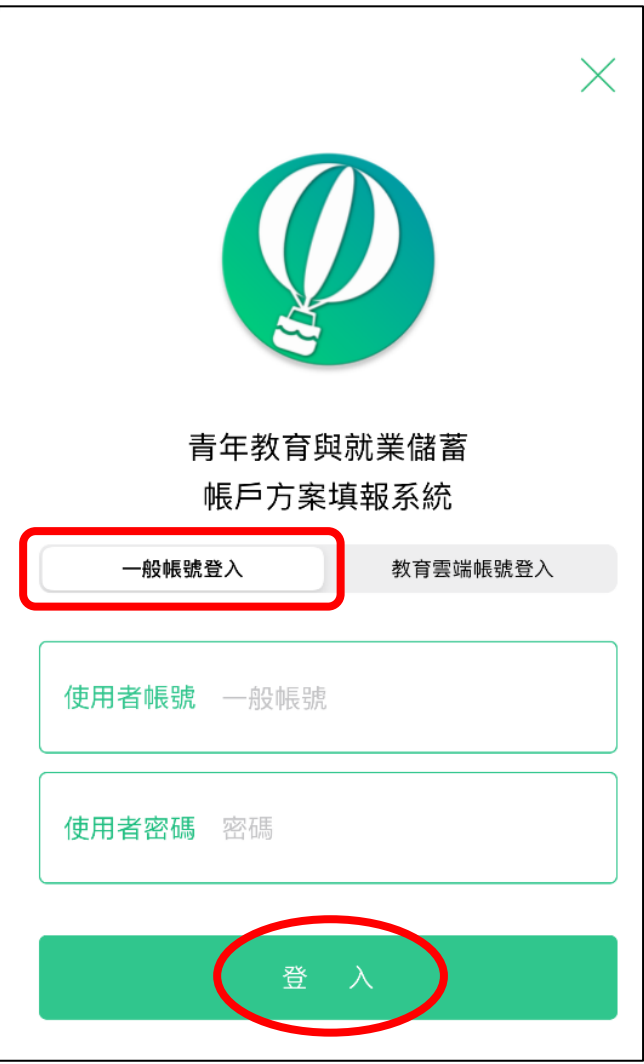

13. 再次使用【一般帳號登入】, 輸入帳號密碼及驗證碼, 並點擊【登入】成功後, 即可綁定帳 號,同學於下次使用【教育雲端帳號登入】時,即可直接登入填報系統,不用再使用【一般 帳號登入】進行登入。

### 教育部113年度青年教育與就業儲蓄帳戶方案

### 教育部 113 年度青年教育與就業儲蓄帳戶 方室

112.9修正

### 共同注意事項

\*共同注意事項:

- 1. 適用對象:在中華民國設有戶籍之高級中等 學校 112 學年度應屆畢業生(以下簡稱青 年)。但畢業當學年度就讀教育部核定「產 學攜手合作計畫」者,因有相關補助及就學 與就業配 套方案,不得申請本方案。
- 2. 欲轉換為「青年就業領航計畫」或「青年體 驗學習計畫」者,應於當年度 7月 31日 前, 提出轉換計書申請書,經教育部、勞動 部及教育部青年發展署審查通過後,參與就 業媒合 或執行計畫·前述轉換計畫以 1 次為 限。
- 3. 青年參與方案期程為 2 或 3 年, 如中途退出 或變更參與期程須提出申請。辦理變更期程 申請者,應於第1次依該計畫媒合就業,並 依法參加就業保險之日起算 2 年內提出申 請, 或應於教育部青年發展署審查通過通知 青年計畫執行起始日起算 2 年內提出申請: 前頂 變更參與期程以 1 次為限。
- 4. 青年於方案期間不得就讀具有正式學籍之學 位(含日間學制及進修學制);但自第 2 年起, 青年可於徵得雇主同意後,僅可報考就讀大 專校院進修學制,或參加「大學進修部四年 制 學士班彈性修業試辦方案」。青年於計畫 期照市艺方浩广上进进校坦宁,燃杏淡属室

#### 教育部113年度青年教育與就業儲蓄帳戶方案

- 3. 教育部及勞動部「未委託或授權任何人力仲 介公司、協會、大專校院等辦理就業媒 合」,「青年就業領航計畫」將由勞動部各 分署之就業服務員協助青年媒合,並請青年 參加分署 所辦理之就業媒合活動,相關就業 媒合活動資訊可至青年就業領航計畫網站查 当句。
- 4. 就學與就業皆屬青年個人意願,方案沒有限 制必須就讀特定學分班,或於特定企業工 作, 始得正式加入「青年就業領航計畫」。
- 5. 青年自受僱日參加就業保險之日(以下簡稱 加保日)起,每滿 30 日為 1 個月,由教育部 與勞動部分別補助「就學、就業及創業準備 金」以及「穩定就業津貼」新臺幣各 5.000 元, 其中勞動部補助之「穩定就業津貼」需 連續受僱於同一雇主滿 30 日起,並於 90 日 內向 公立就業服務機構提出申請, 始得核 登。
- 6. 上述依規定同意核發之「就學、就業及創業 準備金」及「穩定就業津貼」係按青年實際 受 僱期間計算,未滿 1 個月之部分,按每月 30日比率計算,按季撥款至青年教育與就業 儲 蓄帳戶方案協辦金融機構所設帳戶。
- 7. 青年經教育部推薦參加「青年就業領航計 畫」後,同意公立就業服務機構杳詢其勞工 保險 相關資料,據以依規定核算相關補助金 額。
- 8. 青年於「青年就業領航計畫」就業期間,應 於受僱加保日起 15 日內及離職退保日起 15 日 內,通知公立就業服務機構。如因故離職 日右音陌種職老, 確於難職混促日起 15日

#### 教育部113年度青年教育與就業儲蓄帳戶方案

- 4. 青年於方案期間不得就讀具有正式學籍之學 位(含日間學制及進修學制):但自第2年起, 青年可於徵得雇主同意後,僅可報考就讀大 **專校院進修學制,或參加「大學進修部四年** 制 學士班彈性修業試辦方案」。青年於計畫 期間内若有違反上述進修規定,經查證屬實 者, 違反期間不予補助:日經通知限期改善 而未屆時改善者,視同退出本方案。
- 5. 就學配套及完成計畫資格認定以「日」方式 計算, 2年計畫者, 至少應累計 600日以上; 3年計畫者,至少應累計 900日以上(「青年 體驗學習計畫」青年並須完成雙週誌應填篇 數、依限提出成果報告)。其中就學配套計 算至入學當年度9月16日止。如青年提出 變更 計畫期程申請並經審查通過,以審查通 過後之計畫期程為報名及入學資格認定;本 方案參 與青年得報名或申請上述各就學管 道,以各 1 次為限,且應於完成方案之日起 2年内報 名或申請。

「青年就業領航計畫」及「青年儲蓄帳戶」

- 1. 青年需經學校初審、教育部複審後推薦予勞 動部辦理就業媒合,並於當年度 8月 31日 前 經雇主面試甄選及同意錄用後,始得參加 「青年就業領航計畫」並設置「青年儲蓄帳  $F_{\perp}$ .
- 2. 青年應登錄台灣就業通成為會員,完成線上 工作風格測評,並於上工前完成勞動部辦理 之 職前講習課程。
- 3. 教育部及勞動部「未委託或授權任何人力仲

### 教育部113年度青年教育與就業儲蓄帳戶方案

- 8. 青年於「青年就業領航計畫」就業期間,應 於受僱加保日起 15 日內及離職退保日起 15 日 内,通知公立就業服務機構。如因故離職 且有意願轉職者,應於離職退保日起 15日 內親 自或以書面通知公立就業服務機構辦理 就業媒合服務,每年轉職以 1 次為限。未依 限涌知或經媒合仍未能於離職日起 60 日內 再次就業者,視同退出本計書。
- 9. 青年於參加「青年就業領航計畫」期間,通 訊方式如有變更,應通知教育部及公立就業 服務機構或青年專屬就業服務人員。
- 10. 青年進入職場後,應接受職場導師依核定訓 練計畫所提供之指導,及於教育部青年教育 與 就業儲蓄帳戶方案填報系統填寫雙週誌, 並配合相關訪視作業、訓練成效評估及就業 追蹤 等事頂。
- 11. 青年為雇主或其負責人之配偶、直系血親或 三親等內之旁系血親者,或有不實申請者, 不 得參與本計畫,且不予發給本計畫相關補 助。
- 12. 青年於「青年就業領航計畫」就業期間,不 得同時領取與「青年就業領航計畫」性質相 同 ウ相關補助或獎勵全。
- 13. 青年於「青年就業領航計畫」所定期間就業 期滿後,經教育部及勞動部共同審查通過 後,以1次提領為原則,匯入個人指定帳 戶。因故未於期滿結束後 3 年內向教育部及 勞動部 申請領取,經教育部及勞動部依程序 通知後,得先解繳國庫。
- 14. 青年提供虛偽不實之文件、資料或違反領航 計畫及相關法令規定,經查證屬實,不予補

教育部113年度青年教育與就業儲蓄帳戶方案

14. 青年提供虚偽不實之文件、資料或違反領航 計畫及相關法令規定,經查證屬實,不予補 助。經通知限期改善而屆期未改善者,本部 得廢止其參加本方案之資格。

「青年體驗學習計畫」

- 1. 無論青年為自行研提或參考運用教育部青年 署提供之管道資源研提體驗學習企劃內容, 青年將自行與相關組織人員聯繫洽談,並自 行處理執行過程中之保險、交通等相關事 官。
- 2. 青年於企劃執行前將辦理保險並提供保險單 予教育部青年署備查,且於企劃執行期間自 行負青安全問題。教育部青年署得於現有預 算項目下,酌予補助保險、交通、住宿及出 國 手續費等執行企劃所需經費(補助每執行 滿一年最高 6 萬元為限之經費)。
- 3. 青年於企劃執行期間將與親友、青年署保持 聯繫,並於青年教育與就業儲蓄帳戶方案填 報 系統記錄及分享學習體驗的心得,以雙週 紀錄1篇為原則。
- 4. 青年保證提供之企劃及成果報告所載內容屬 實且為自行規劃撰寫,並將恪遵本同意書規 範;所載內容如有不實,將自負法律連帶責 任,並同意教育部青年署有權取消核發證明 書。
- 5. 青年執行企劃所完成之著作,於非營利用途 範圍內無償授權予教育部青年署,不限次 數、年限、地區、方式、媒體、載體及無償 利用,並同意對教育部不行使著作人格權,

#### 教育部113年度青年教育與就業儲蓄帳戶方案

- 5. 青年執行企劃所完成之著作,於非營利用徐 範圍內無償授權予教育部青年署,不限次 數、 年限、地區、方式、媒體、載體及無償 利用,並同意對教育部不行使著作人格權, 且同意 教育部青年署為推動相關業務需要, 授權第三人為上述之利用;青年授權內容為 非車屬授 權,仍擁有執行企劃所完成之著作 之著作權。青年擔保就本件著作有授權利用 之權利,並 擔保本件著作無不法侵害他人著 作權或其他權利之情事。
- 6. 執行企劃所完成之著作若有涉及公益勸募行 為,應依公益勸募條例相關規定辦理。
- 7. 本計畫無「青年儲蓄帳戶」經費補助。
- 8. 如青年未依本計畫規定或未依所提企劃執 行,或未定期填報雙週誌,每年度未定期回 報期 間達二個月,則視同放棄參與本計畫, 教育部青年署得取消青年參與本計書資格並 不予核 發相關證明書,如青年具役男身分, 則另函知內政部役政署取消暫緩徵兵處理。 机青年事 前告知變更企劃經教育部青年署同 意或有不可抗力因素則不在此限。

\*其他未盡事宜,應依「青年教育與就業 「教育部青年教育與就業儲蓄帳戶方案輔 、"給房及審査作業要點」、「教育部青年教育、培蓄帳戶補助要點」、「教育部青年教育<br>儲蓄帳戶補助要點」、「教育部青年教育<br>與就業儲蓄帳戶方案青年體驗學習計畫審 查輔導作業要點」辦理。

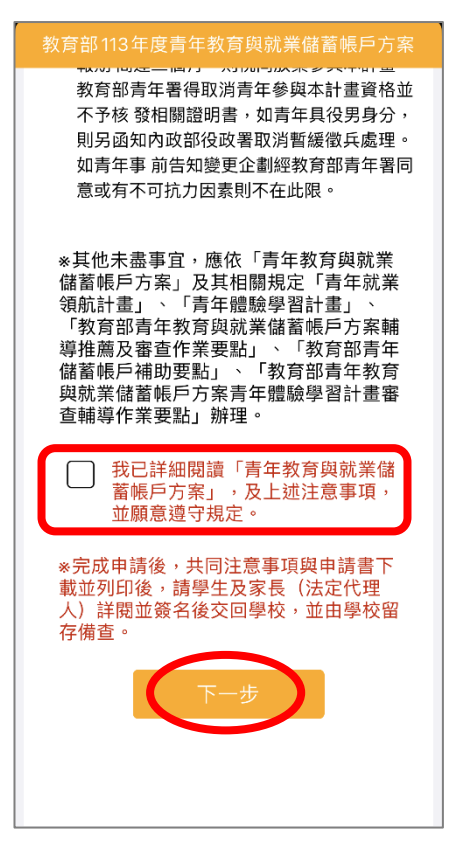

14.登入後請詳閱【共同注意事項】内容,並勾選已詳閱選項後,點擊【下一步】按鈕。

# **貳、填寫申請書**

 $\overline{\phantom{0}}$ 

 $\mathbb{R}$ 審査結果

 $\blacksquare$ 

A 審査結果

# <span id="page-18-1"></span><span id="page-18-0"></span>**青年就業領航計畫-職場體驗**

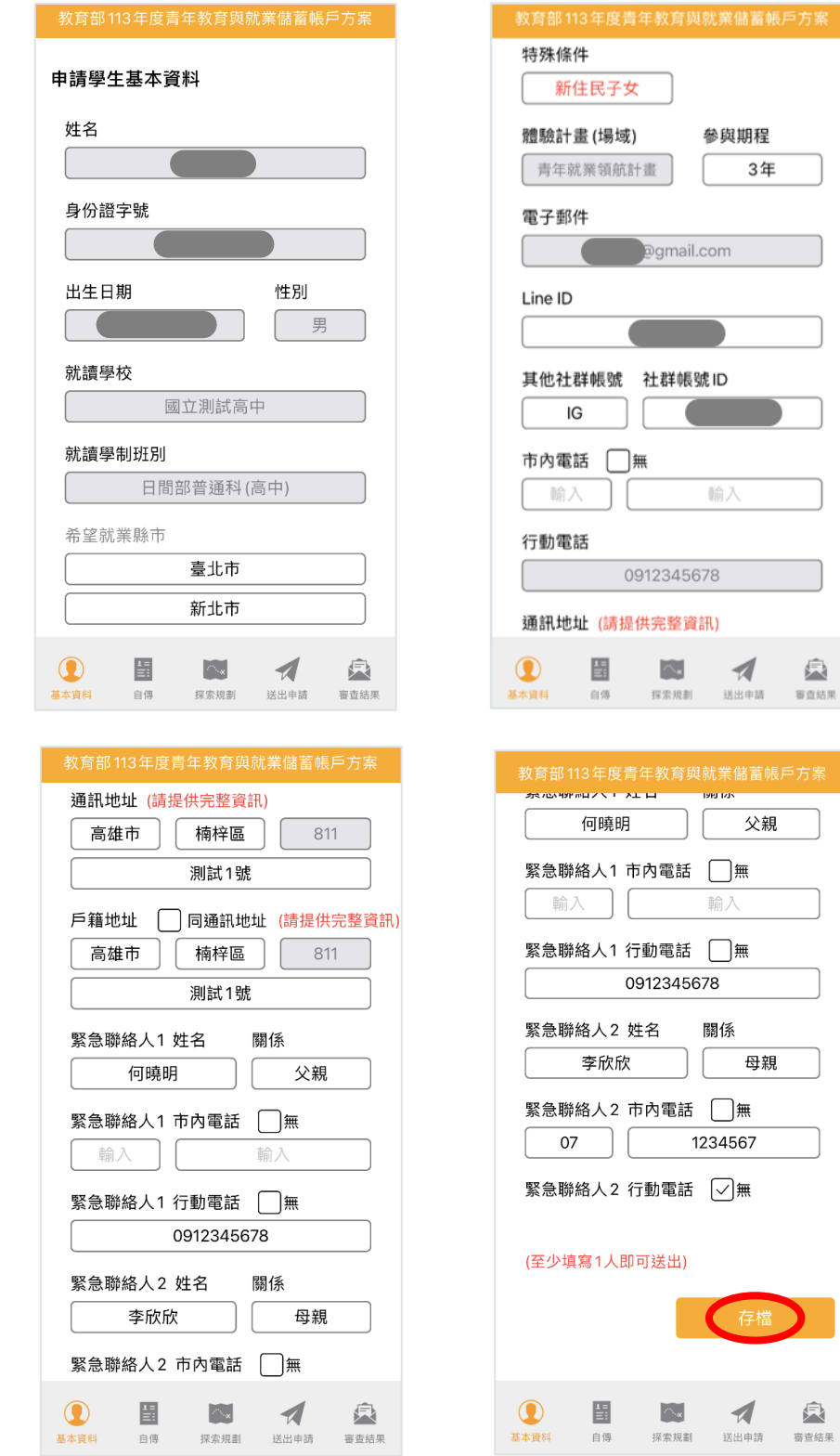

1. 進入申請書填報畫面,請依序填寫申請書內容。首先填寫【基本資料】,填寫完成後請按 【存檔】按鈕。並依下方功能列接續點選【自傳】填寫。

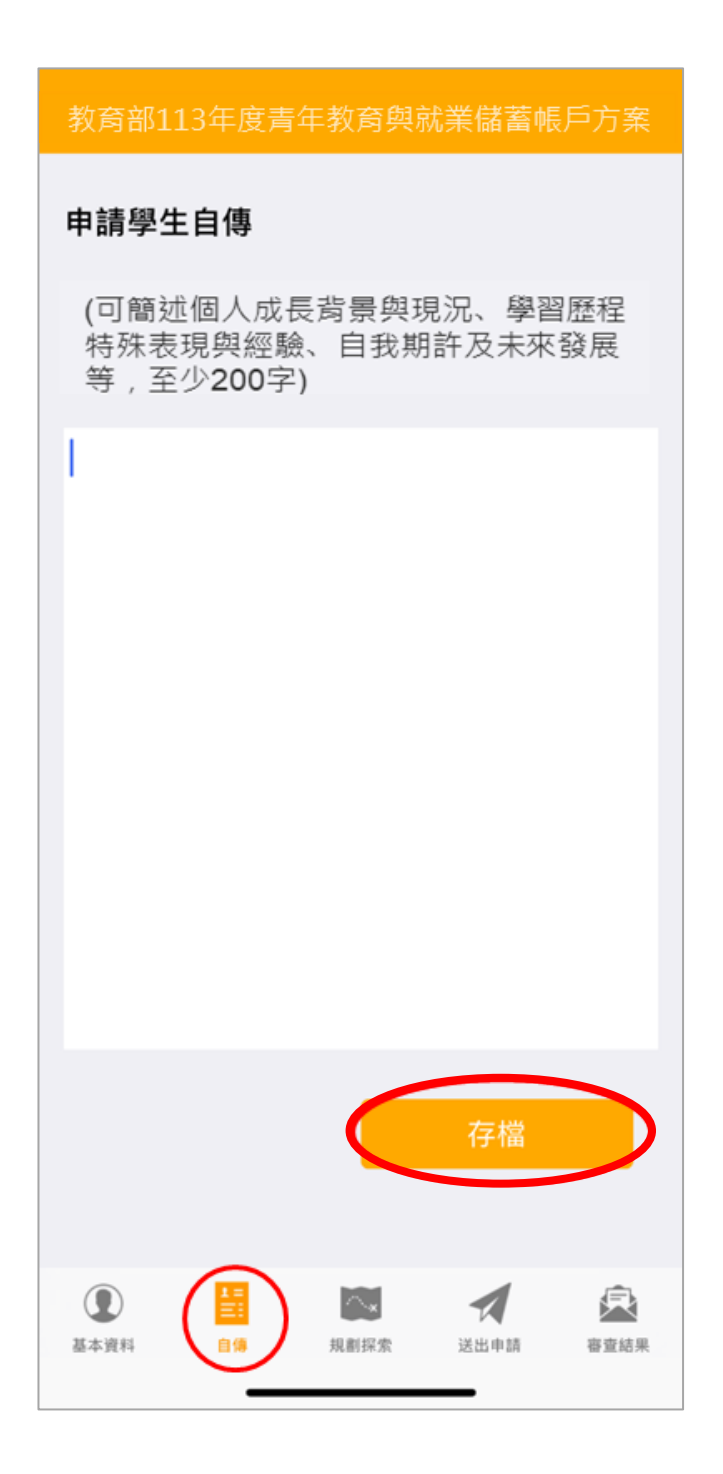

2. 【自傳】填寫個人成長背景與現況、學習歷程特殊表現與經驗、自我期許及未來發展等,至 少 200 字,填寫完成後按【存檔】按鈕。並依下方功能列接續點選【探索規劃】填寫。

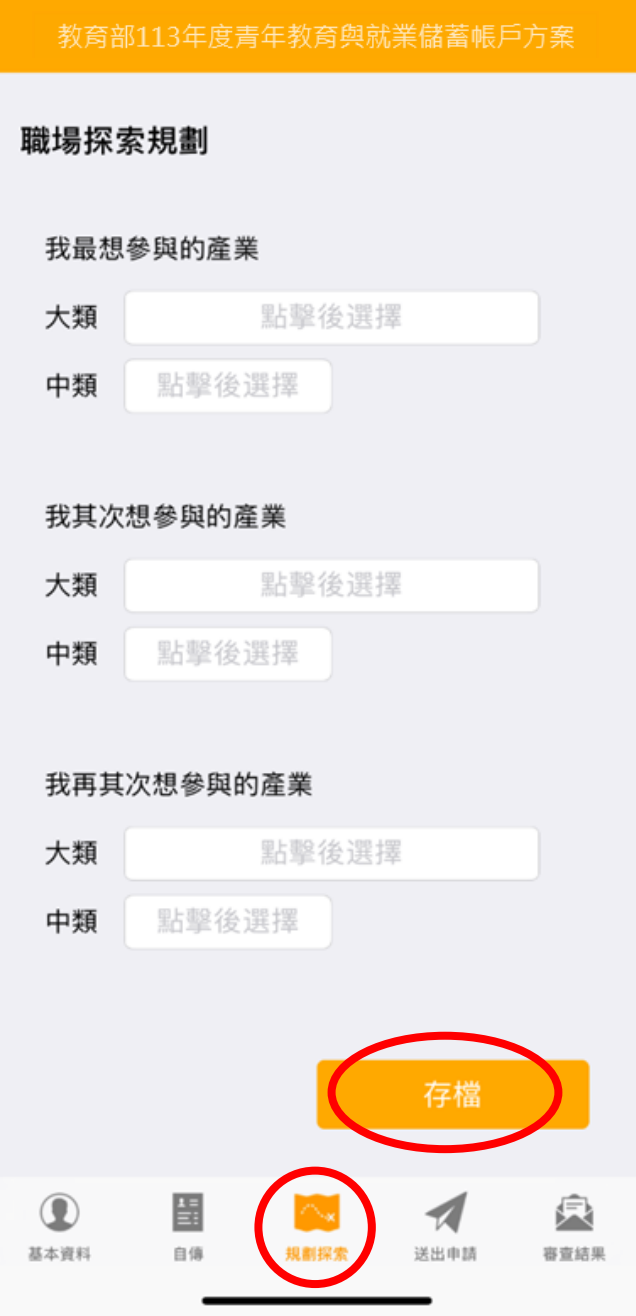

3. 【職場探索規劃】選擇想參與的產業類別 (至多 3 項, 至少選擇 1 個即可送出) 。請確認資 料無誤後,點擊【存檔】,並依下方功能列接續點選【送出申請】。

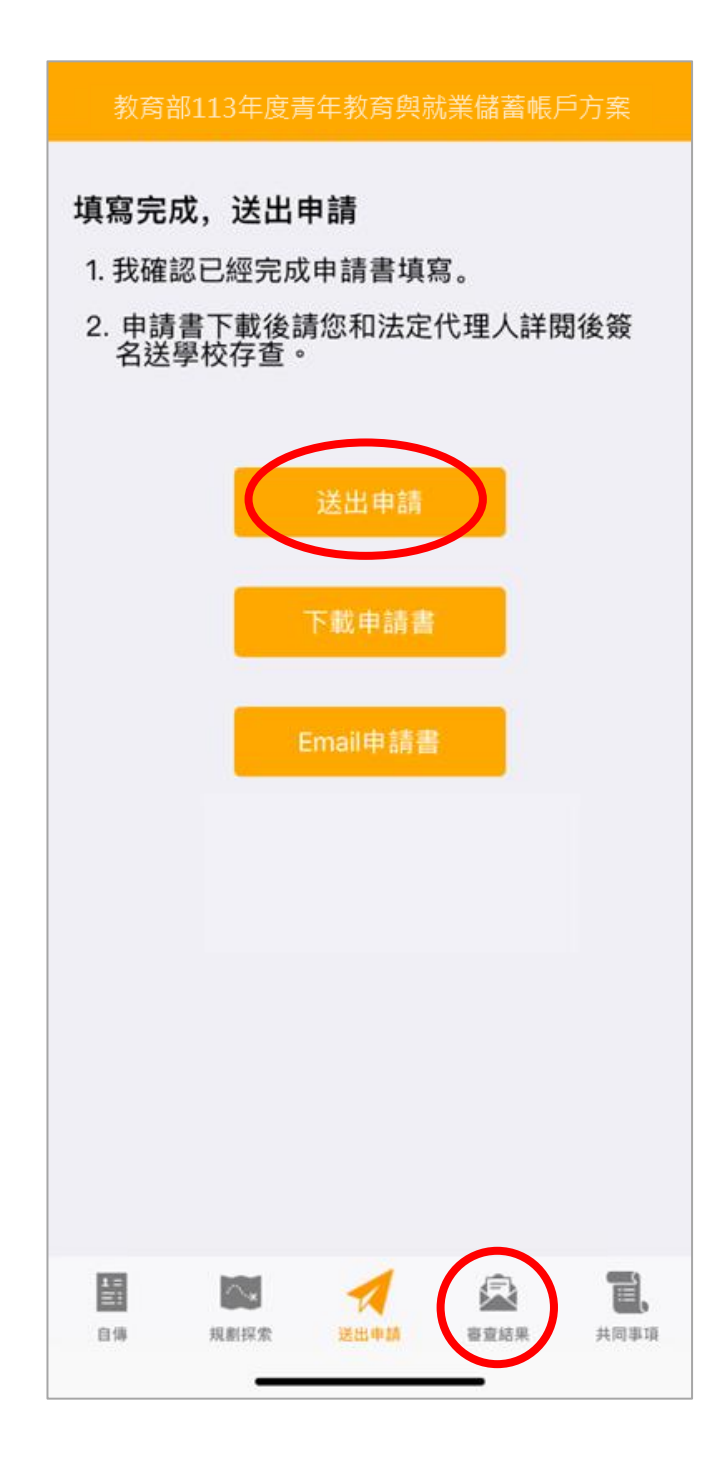

4. 請再次確認填寫完成後點擊【送出申請】按鈕 (送出後不得修改),再下載申請書,此處可 選擇【下載申請書】或【Email 申請書】兩種方式取得 PDF 檔。請您和家長(法定代理人) 詳閱後並簽名後交回學校存查。依下方功能列接續點選可查看【審查結果】。

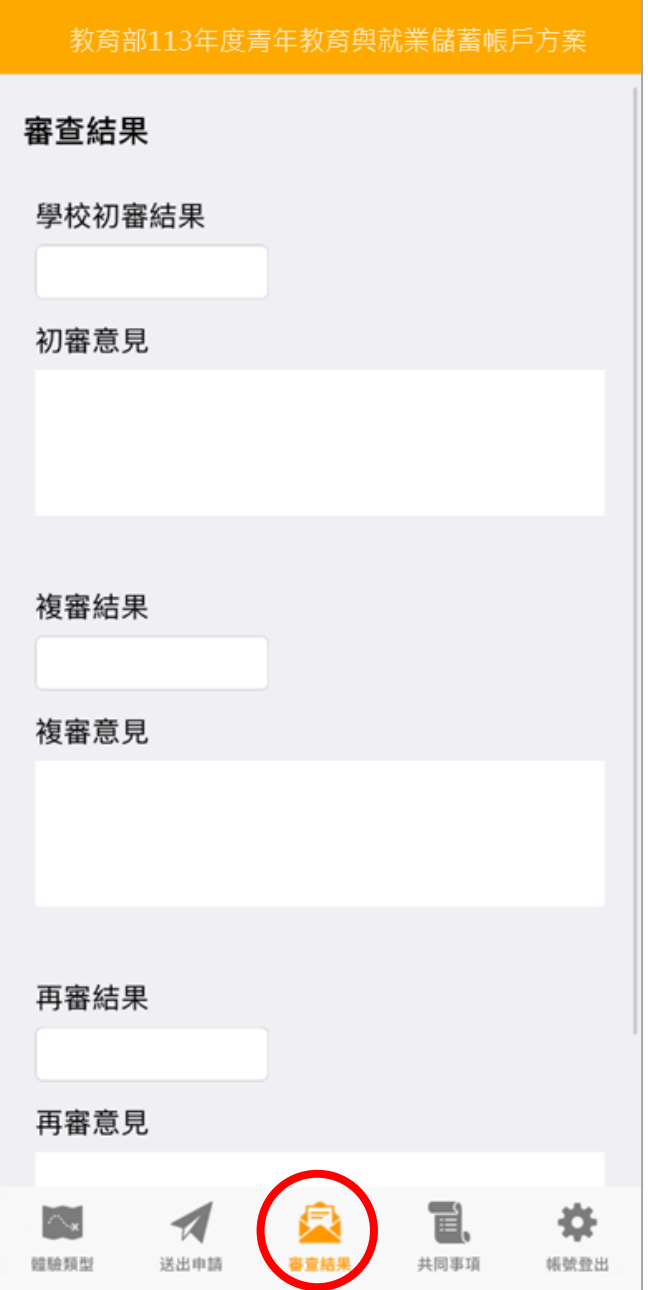

5. 審查結果可查看學校初審、教育部複審、教育部再審等審查結果及意見。

6. 到此即完成線上申請作業流程。

# **學生申請書 PDF 檔案格式如下**

# 教育部 113年度青年教育與就業儲蓄帳戶方案 共同注意事項

※請學生及家長(法定代理人)詳閱並簽名後交回學校,並由學校留存備查。 112.10 修正

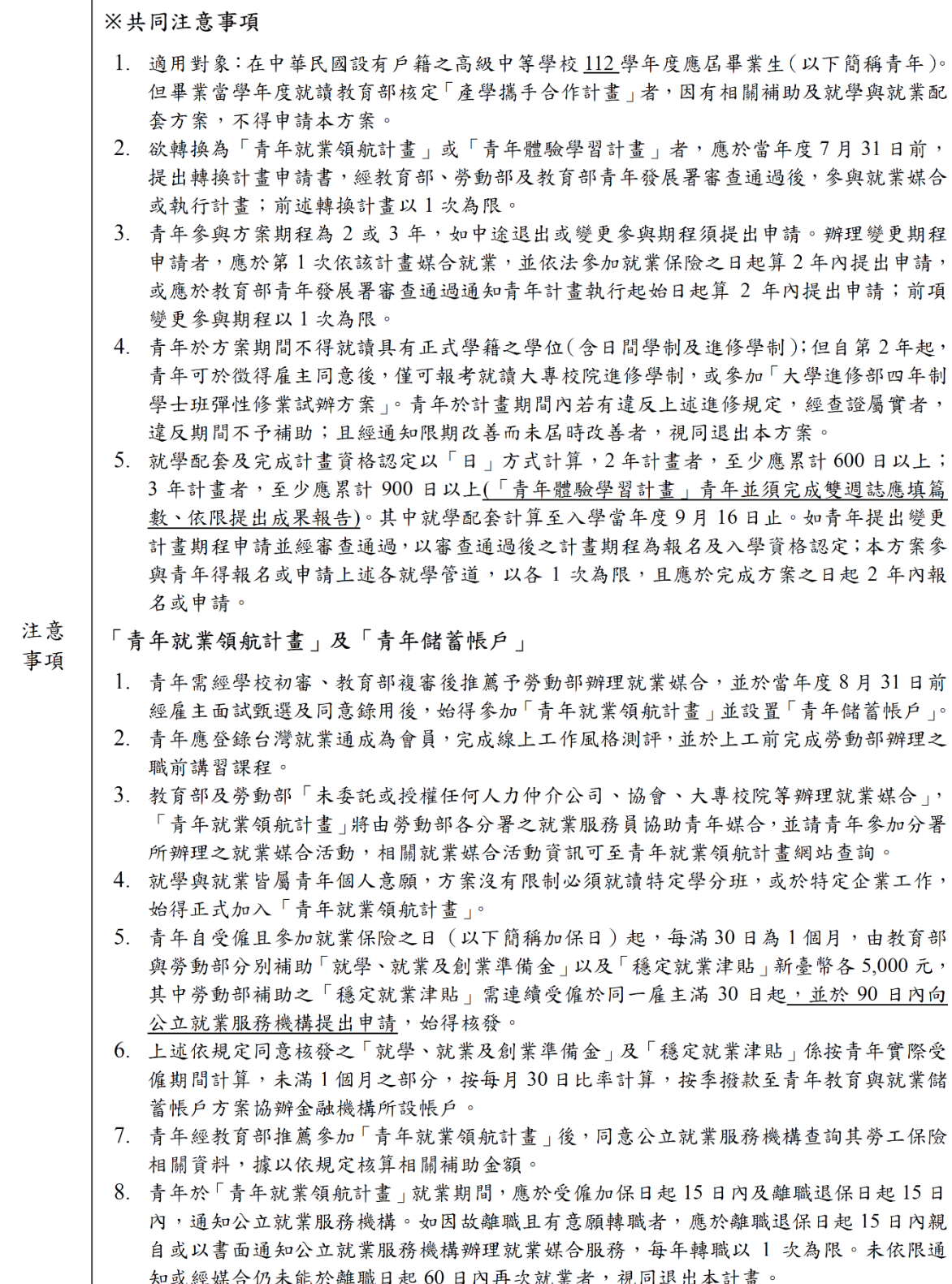

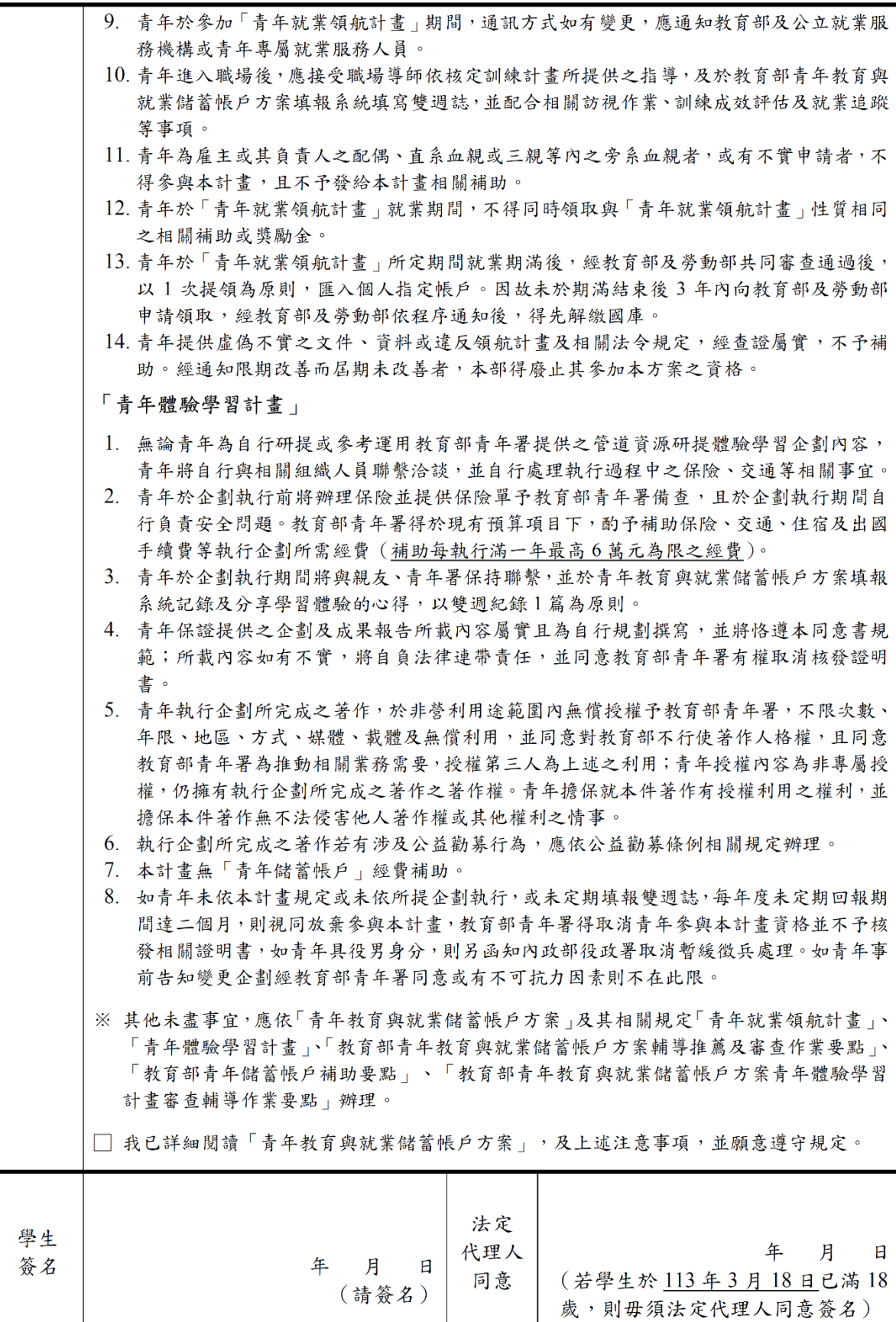

# 教育部113年度「青年教育與就業儲蓄帳戶方案」申請書

●基本資料表

### 申請日期: 2023年10月25日

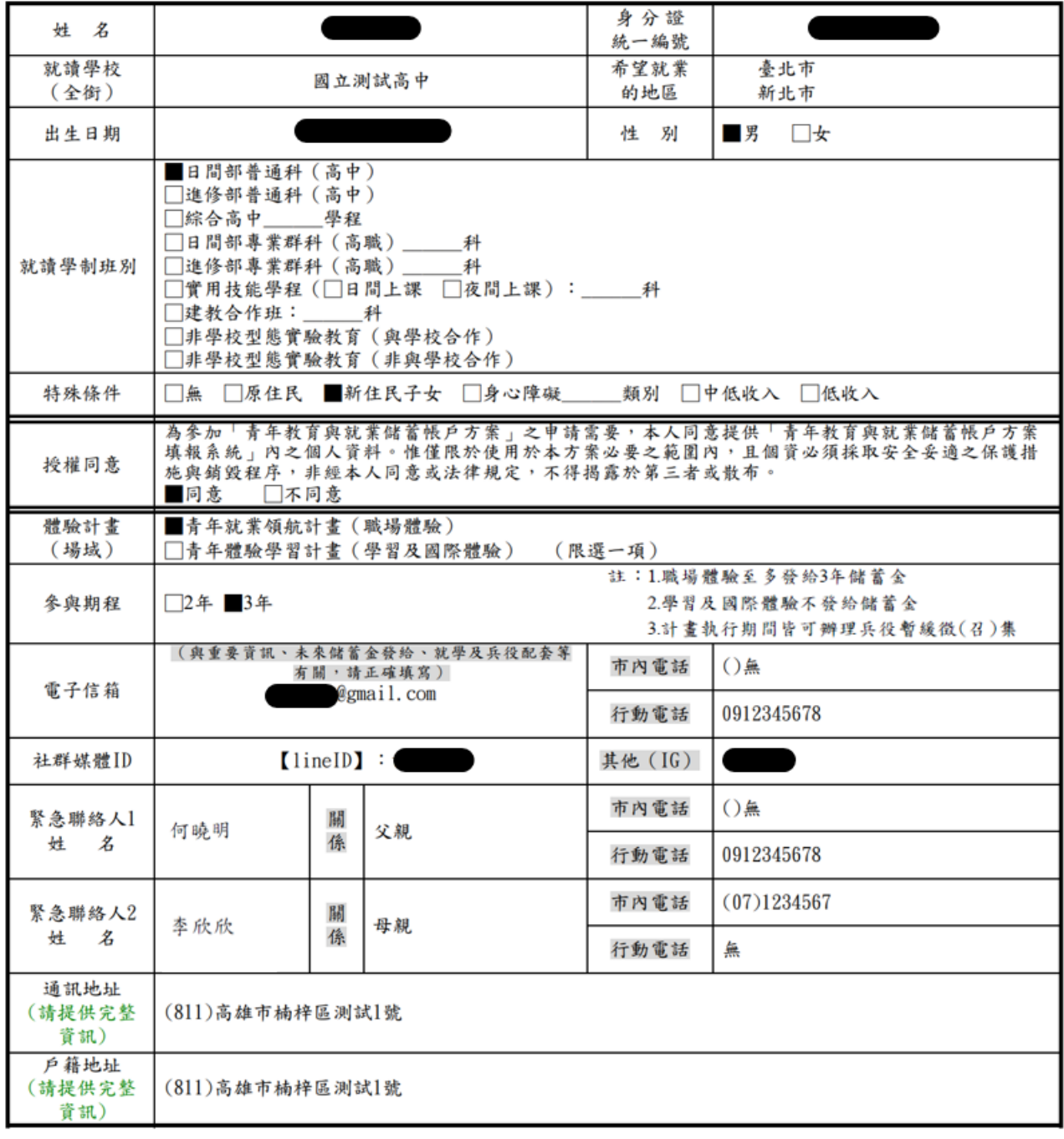

### 壹、自傳(可簡述個人成長背景與現況、學習歷程特殊表現與經驗、自我期許及未來發展等, 至少200字)

我的名字是陳oo,出生於台中縣(現升格為臺中市),目前就o立oo高o的工業類群oo科三 年級學牛。由於就讀職業學校,對於學校所學的oo實務操作,頗有些心得和興趣,特別是o ○實習的科目和相關課程;同時也十分重視榮譽感,熱愛參與學校社團和或班上事務,分別 参加學校社團的oo社和oo社等, 班級幹部則曾擔任過oo長和oo股長等, 同時也擔任科學會 的活動股長。而我平常的嗜好是慢跑、打籃球、打羽球、打排球和聽音樂等。 我喜歡大自 然,喜歡山中的寧靜,我喜歡潦闊的星空,暖暖的午後,喜歡與人交流互動,喜歡大家的笑 容。我有好多好多的喜歡,但沒有機會把它們串連一起,平凡的校園牛活,深深讓我壓抑, 因此我決定要勇這一年的時間,好好的去做自己喜歡的事情,也好好體驗臺灣的美麗。因為 社團的關係,我常常接觸到小孩,每周會固定到學校讀故事給他們聽,自己曾在偏鄉生活過 一年,清楚在那的孩子可能不像都市孩子,有很多志工可以讀故事讓他們聽。但閱讀真的很 重要,在這次旅行中,我會帶一些繪本到各地唸給孩子們聽,也許他們會因為我的故事而更 加喜歡讀,也許他們會因為我的故事而微笑,只要孩子們臉上有笑容,我想這趟旅行就更有 價值了。

### 貳、職場(學習及國際)探索規劃

### ◆職場體驗

●我想參與的產業類別: 零售業 、 漁業 、 餐飲業 (請依照下列表格填寫編號及行業類別,至多3項)

# <span id="page-27-0"></span>**青年體驗學習計畫-學習及國際體驗**

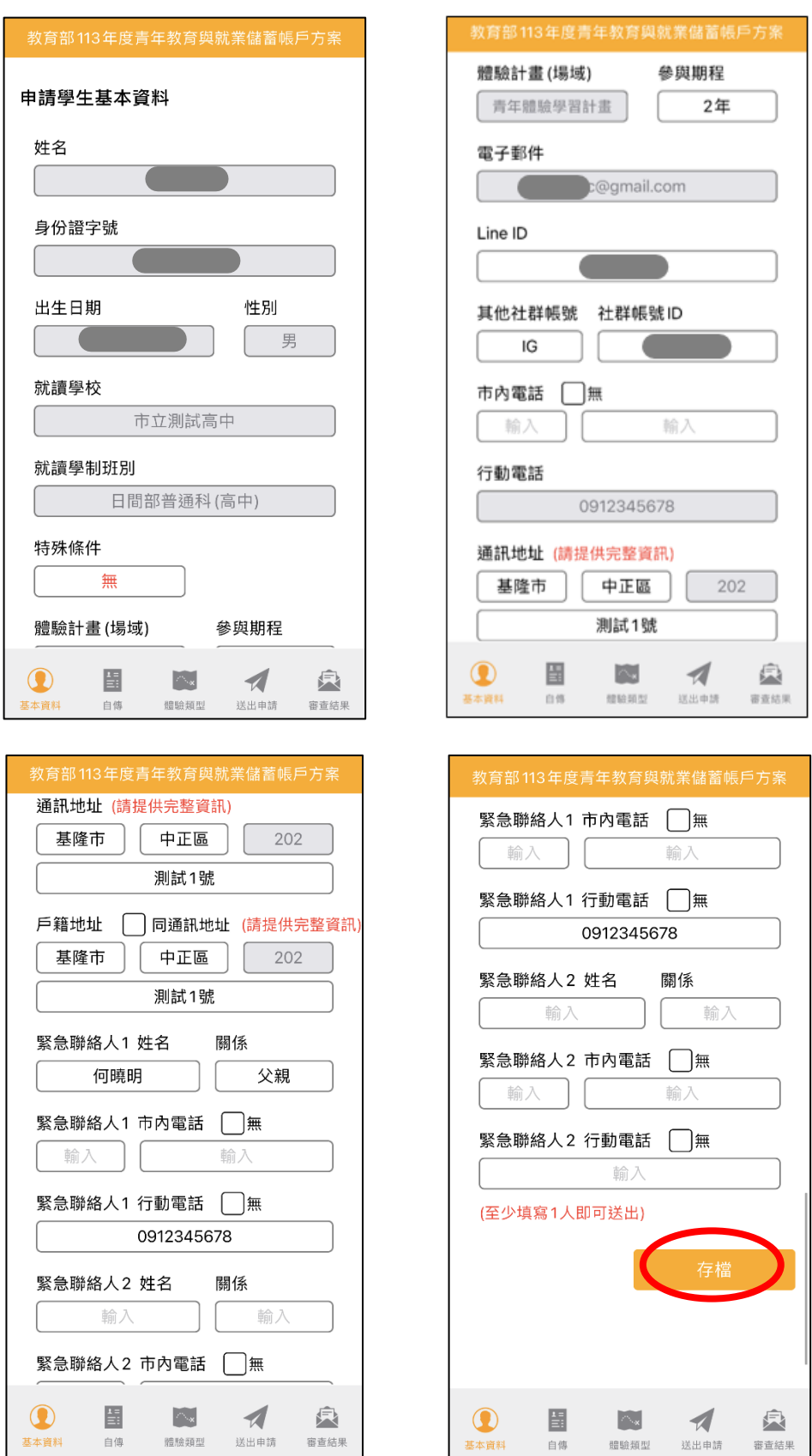

1. 進入申請書填報畫面,請依序填寫申請書內容。首先填寫【基本資料】,填寫完成後請按 【存檔】按鈕。並依下方功能列接續點選【自傳】填寫。

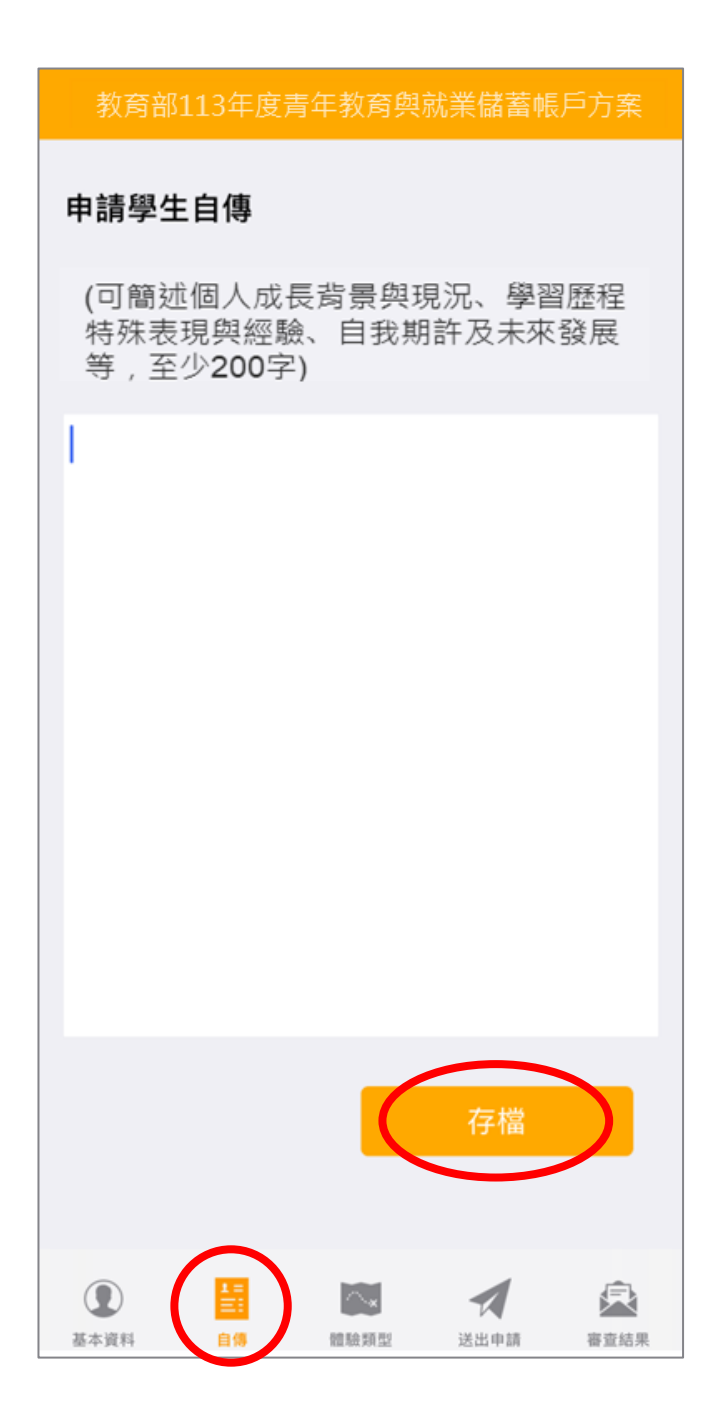

2. 【自傳】填寫個人成長背景與現況、學習歷程特殊表現與經驗、自我期許及未來發展等,至 少 200 字,填寫完成後點選【存檔】,依下方功能列接續點選【體驗類型】填寫。

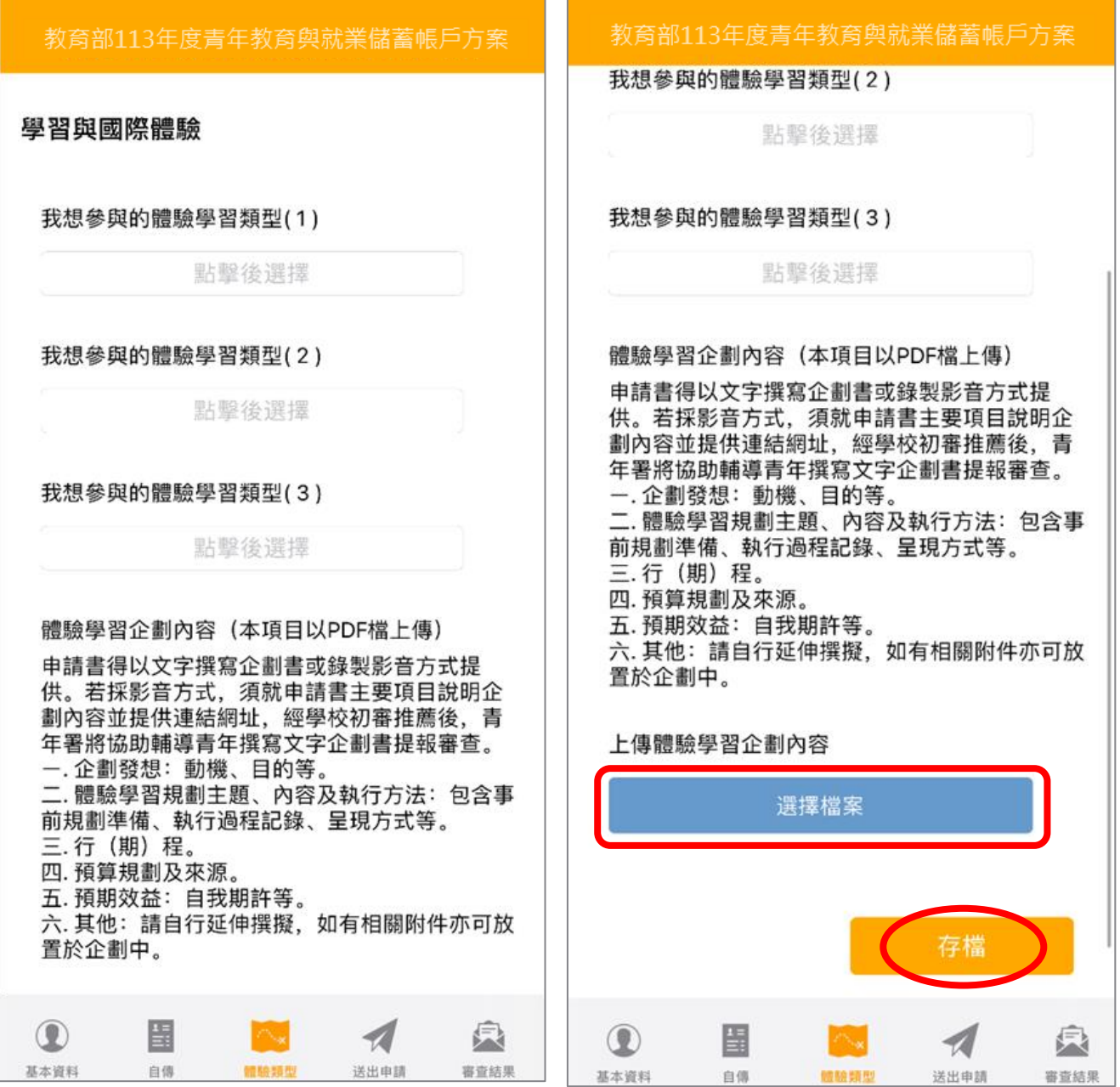

3. 【學習及國際體驗探索規劃】選擇想參與的體驗學習類型 (至多 3 項, 至少選擇 1 個即可送 出),點選上傳【體驗學習企劃內容 **PDF** 檔】(檔案上限 10MB),請確認資料無誤後點擊 【存檔】。並依下方功能列接續點選【送出申請】。

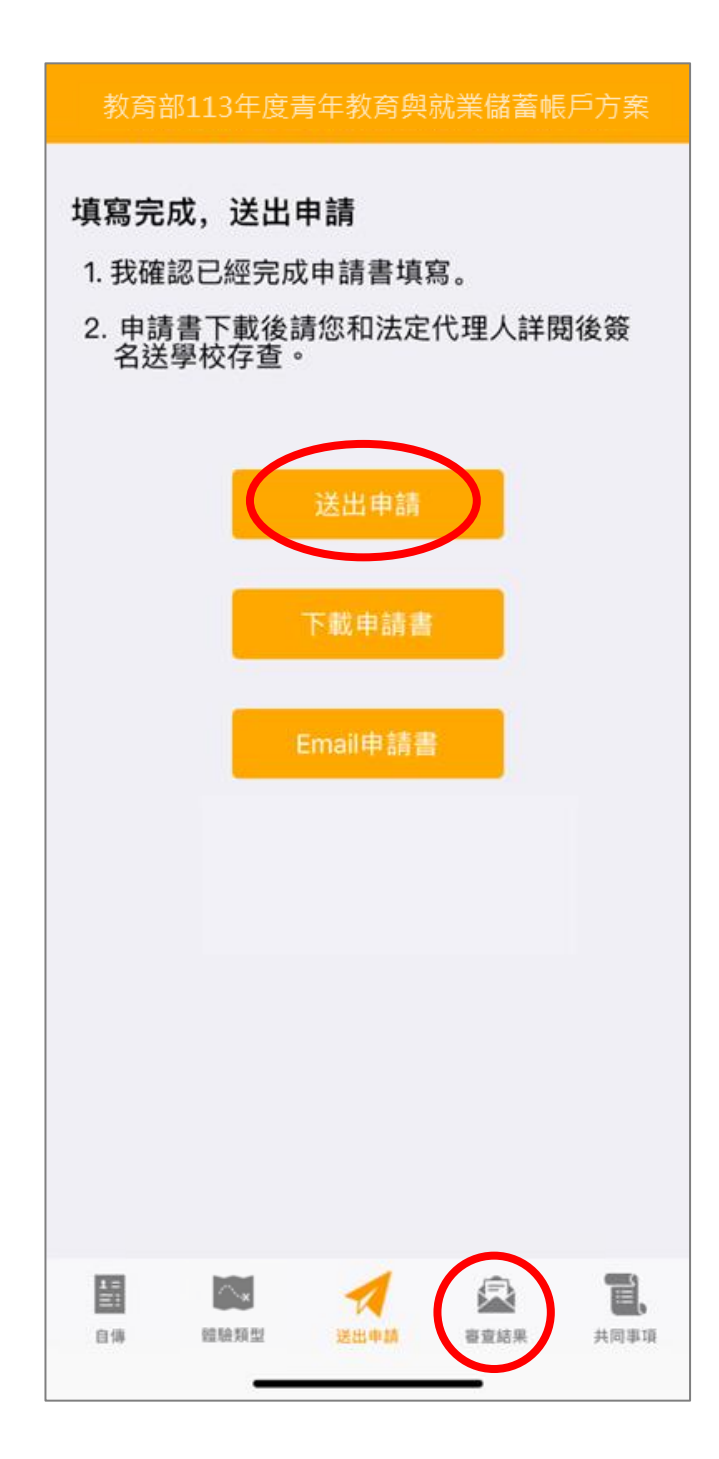

4. 請再次確認填寫完成後點擊【送出申請】按鈕 (送出後不得修改),再下載申請書,此處可選 擇【下載申請書】或【Email 申請書】兩種方式取得申請書 PDF 檔,請您和家長 (法定代理 人)詳閱並簽名後交回學校存查。依下方功能列接續點選可查看【審查結果】。

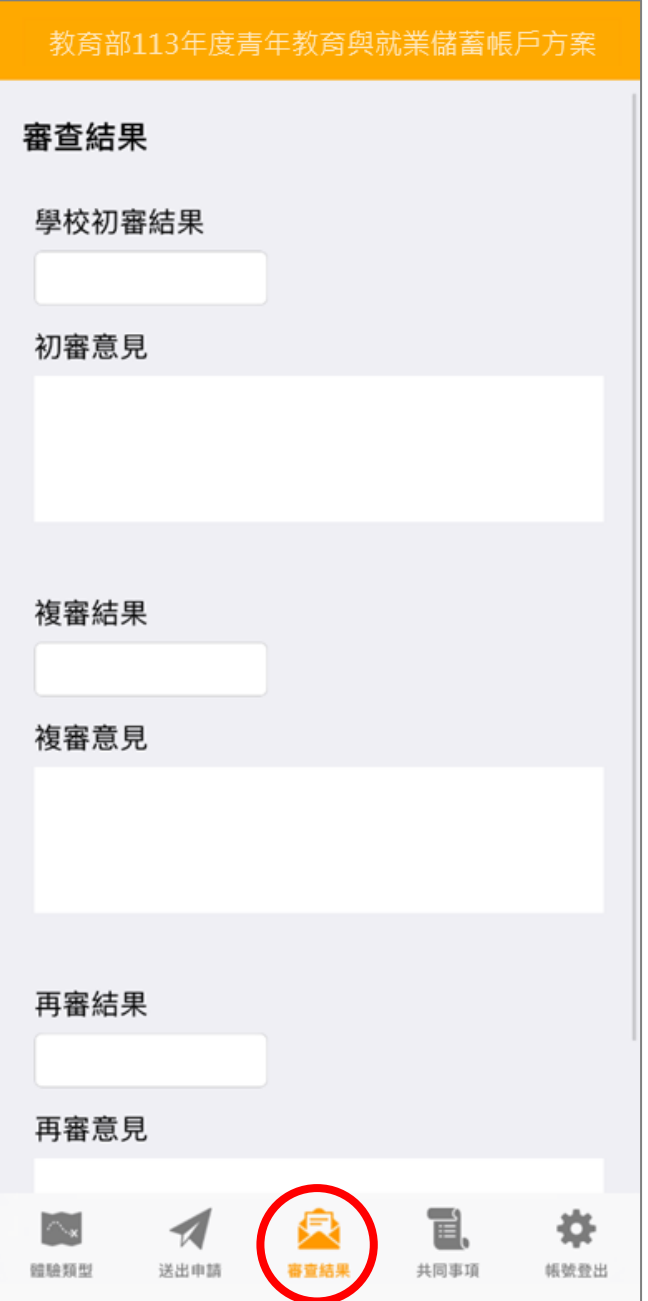

5. 審查結果可查看學校初審、教育部複審、教育部再審等審查結果及意見。

6. 到此即完成線上申請作業流程。

# **學生申請書 PDF 檔案格式如下**

# 教育部 113年度青年教育與就業儲蓄帳戶方案 共同注意事項

※請學生及家長(法定代理人)詳閱並簽名後交回學校,並由學校留存備查。 112.10 修正

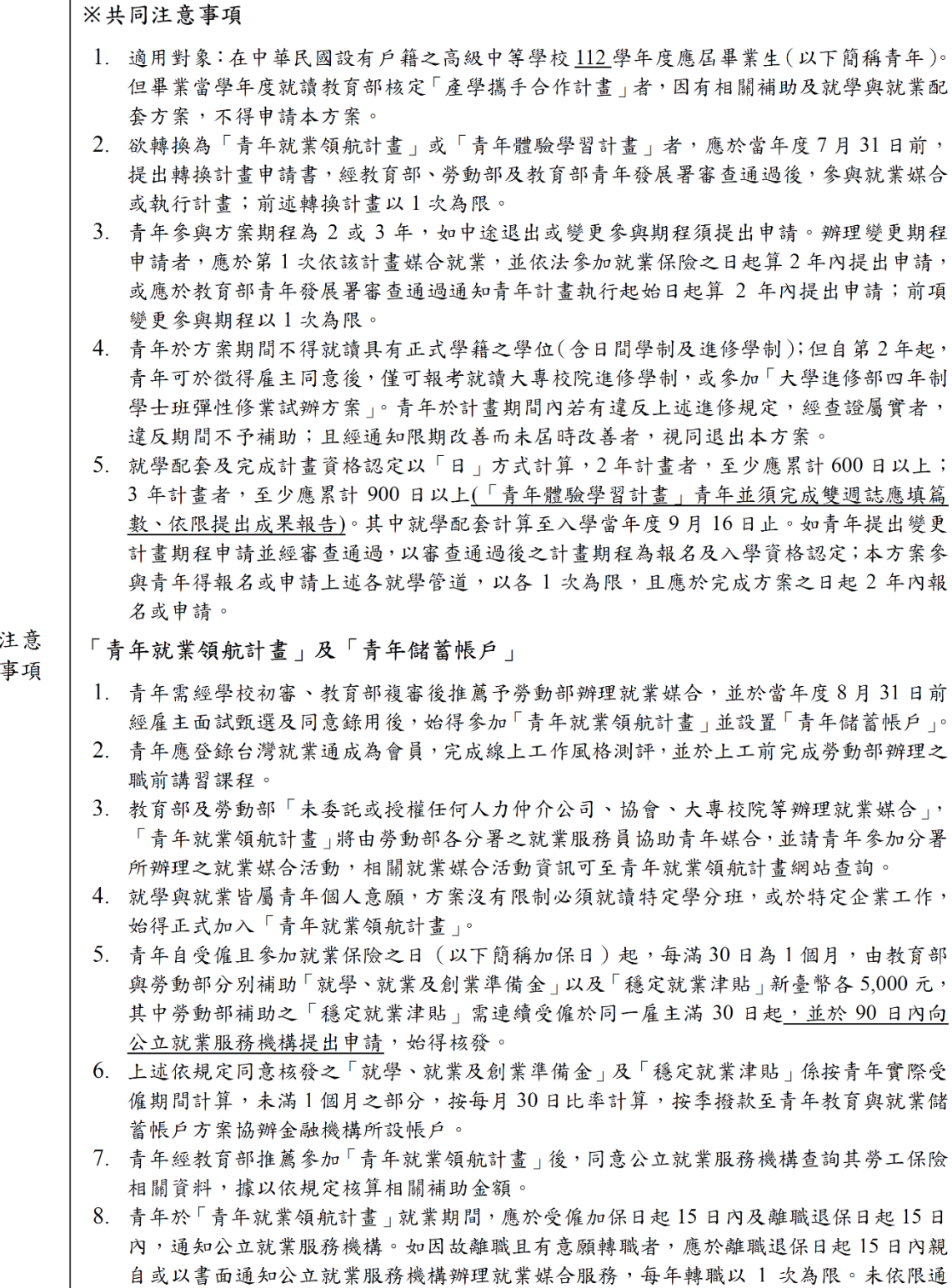

知或經媒合仍未能於離職日起60日內再次就業者,視同退出本計畫。

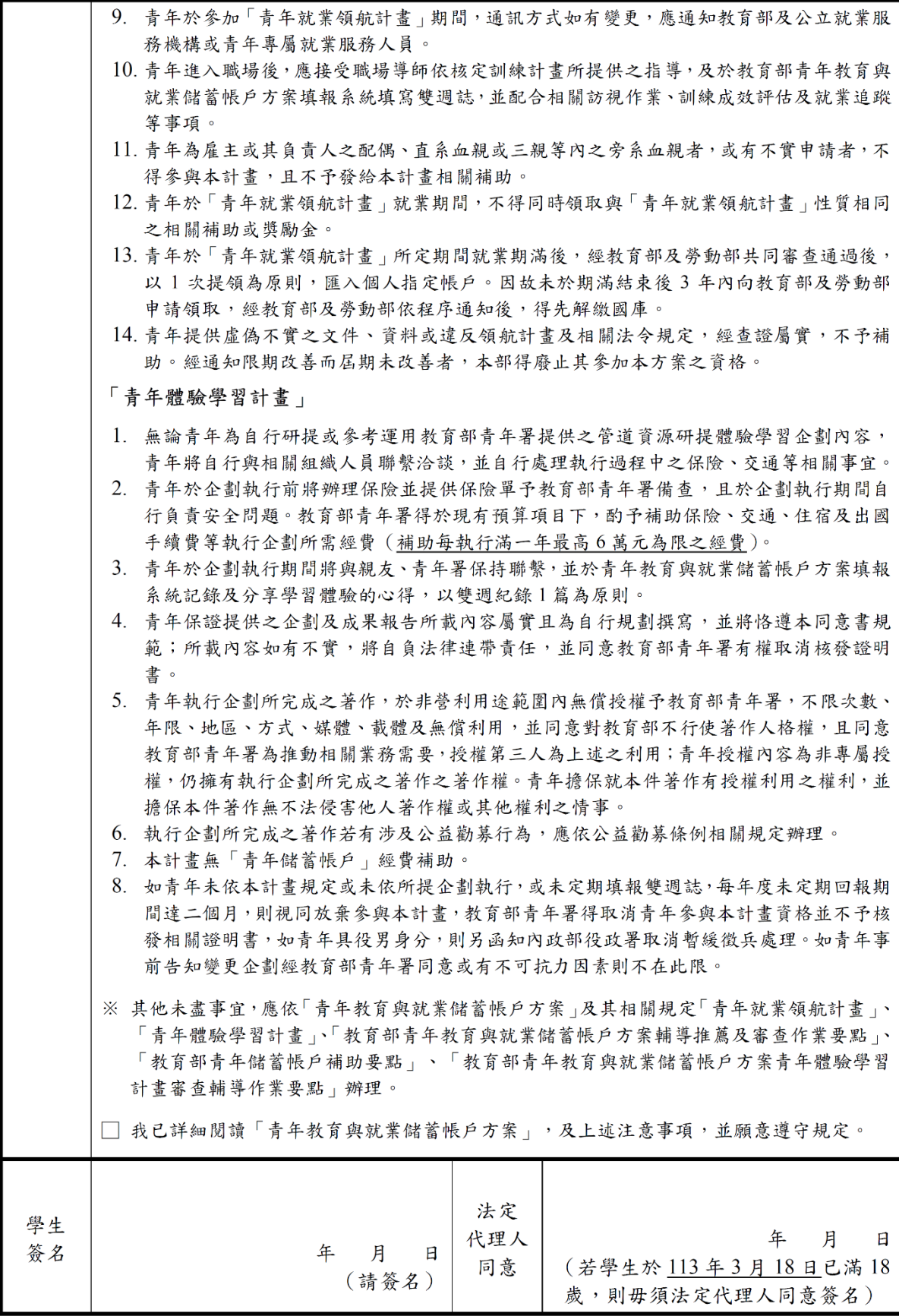

### 教育部113年度「青年教育與就業儲蓄帳戶方案」申請書

●基本資料表

申請日期: 2023年10月25日

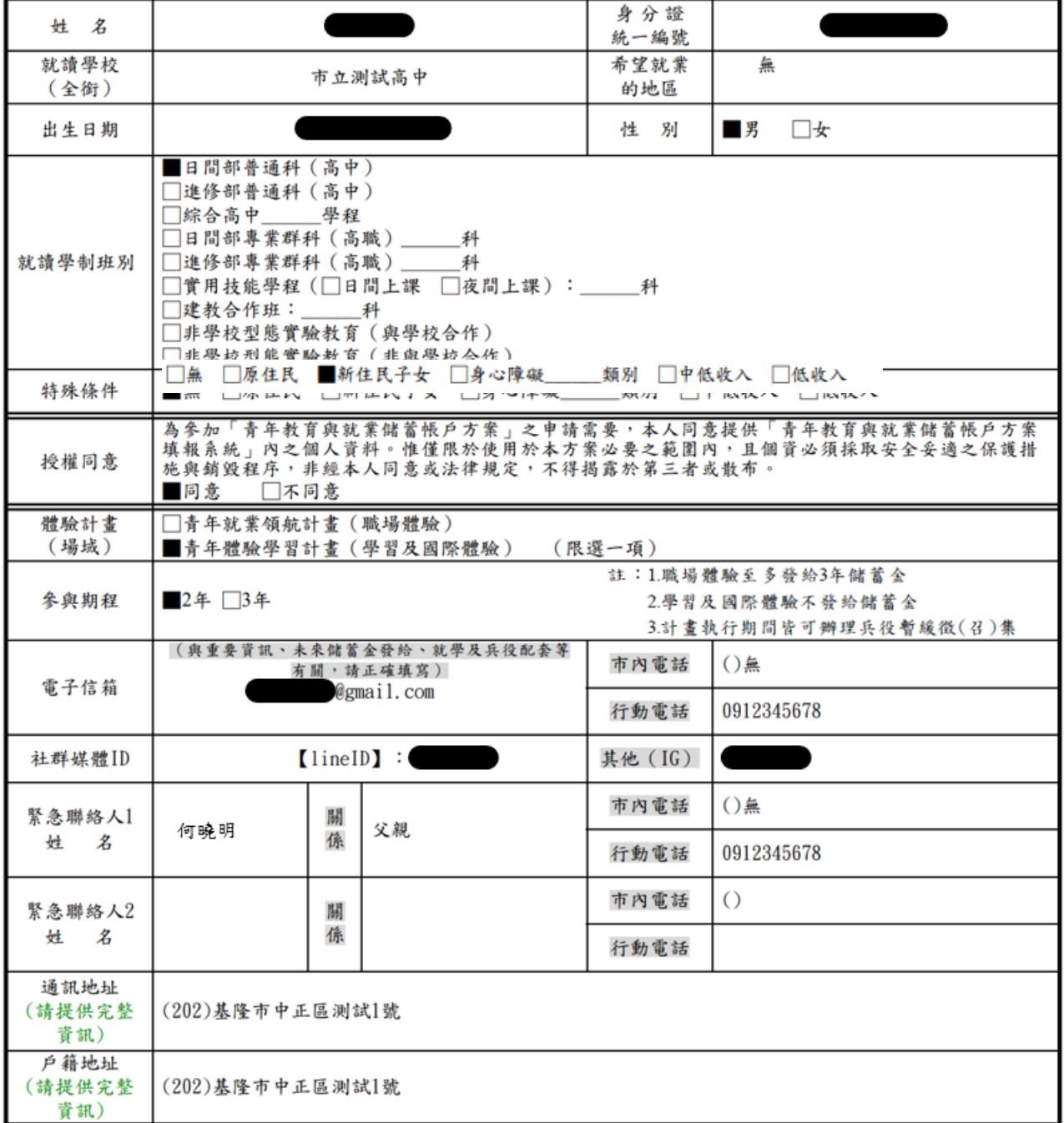

### 壹、自傳(可簡述個人成長背景與現況、學習歷程特殊表現與經驗、自我期許及未來發展 **等,至少200字)**

我的名字是陳oo,出生於台中縣(現升格為臺中市),目前就o立oo高o的工業類群oo科 三年級學生。由於就讀職業學校,對於學校所學的oo實務操作,頗有些心得和興趣,特別 是oo實習的科目和相關課程;同時也十分重視榮譽感,熱愛參與學校社團和或班上事務, 分別參加學校社團的oo社和oo社等,班級幹部則曾擔任過oo長和oo股長等,同時也擔任 科學會的活動股長。而我平常的嗜好是慢跑、打籃球、打羽球、打排球和聽音樂等。 我 喜歡大自然,喜歡山中的寧靜,我喜歡潦闊的星空,暖暖的午後,喜歡與人交流互動,喜 歡大家的笑容。我有好多好多的喜歡,但沒有機會把它們串連一起,平凡的校園生活,深 深讓我壓抑,因此我決定要勇這一年的時間,好好的去做自己喜歡的事情,也好好體驗臺 灣的美麗。因為社團的關係,我常常接觸到小孩,每周會固定到學校讀故事給他們聽,自 己曾在偏鄉生活過一年,清楚在那的孩子可能不像都市孩子,有很多志工可以讀故事讓他 們聽。但閱讀真的很重要,在這次旅行中,我會帶一些繪本到各地唸給孩子們聽,也許他 們會因為我的故事而更加喜歡讀,也許他們會因為我的故事而微笑,只要孩子們臉上有笑 容,我想這耥旅行就更有價值了。

### 貳、職場(學習及國際)探索規劃

### ◆學習及國際體驗

●我想参與的體驗學習類型: 志願服務 、 壯遊探索 、 創業見習 (請依照下列表格填寫編號及學習體驗類型,至多3項)

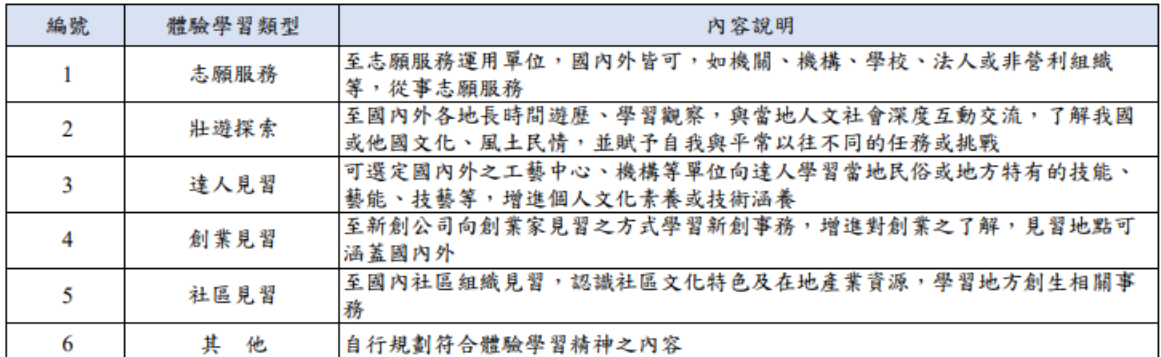

#### ●體驗學習企劃內容(本項目以PDF檔上傳)

申請書得以文字撰寫企劃書或錄製影音方式提供。若採影音方式,須就申請書主要項 目說明企劃內容並提供連結網址,經學校初審推薦後,青年署將協助輔導青年撰寫文 字企劃書提報審查。

- (一)企劃發想:動機、目的等。
- (二)體驗學習規劃主題、內容及執行方法:包含事前規劃準備、執行過程記 錄、呈現方式等。
- (三)行(期)程。
- (四) 預算規劃及來源。
- (五)預期效益:自我期許等。
- (六)其他:請自行延伸撰擬,如有相關附件亦可放置於企劃中。